## General Comments

This document covers QlikView build 11.00.11276, an update of Service Release 1. The release contains components of QlikView Desktop, QlikView OCX, QlikView Server, QlikView Publisher, QlikView web parts for Microsoft SharePoint(R), QlikView Workbench and all clients except clients for mobile devices.

QlikView Server Small Business Edition users must re-LEF (activate license) their servers in order to use the collaboration features of QlikView 11.

#### Environment compatibility

The Operating System required for QlikView Desktop is Windows XP SP3 or newer. The Operating System required for QlikView Server is Windows 2003 or newer, with .NET framework 4.0 installed. QlikView 11 is the last release of QlikView Server and QlikView Publisher that will support 32-bit operating systems.

### Cross-release compatibility

It is not possible to have multiple versions of QlikView Desktop installed, i.e. the QlikView 11 Desktop installer will overwrite a QlikView 10 Desktop installation. However, the QlikView 11 Desktop executable file can be copied to any location on the hard drive and run from there without conflicting with the installed QlikView version. In order to run multiple versions of QlikView Desktop on a single machine, please follow this procedure:

- a) Uninstall prior version
- b) Install QlikView Desktop v11
- c) Copy the QV.exe file to a new, safe location
- d) Uninstall QlikView Desktop v11
- e) Install prior version

Following this procedure, you end up with a working version 11 QV.exe, but the operating system treats the prior version as your primary version of QlikView.

QlikView 11 has a file format compatible with versions 9 and 10.

There are no known issues using a QlikView 11 Server with an earlier installed Plug-in client (9.00 and later), although QlikView 11 Server features will not be recognized by the client.

The QlikView Plug-In client is automatically installed with QlikView Desktop. If the version of either client is changed, it is recommended to do an uninstall of the previous version before installing another version. If any of the installations become unstable, they can be corrected by repairing the affected installation.

QlikView 9 Workbench and QlikView 9 Webparts are not compatible with QlikView 11.

#### Installation programs

The QlikView Server installation program installs QlikView Server and QlikView Publisher.

The QlikView Desktop installation program installs QlikView Desktop, QlikView OCX and QlikView Plug-in for Microsoft Internet Explorer by default. To install the Plug-in only, run the QlikView Desktop installation using

the custom setup option and selecting QlikView OCX only. A separate installation program for QlikView Plugin for Microsoft Internet Explorer is included in the QlikView Server install.

A 64-bit version of the QlikView Plug-In is included in the 64-bit QlikView Desktop installation program. Follow the procedure above to install the 64-bit Plug-in. There is not a separate install program for the 64-bit Plug-in.

QlikView Documentation and Tutorial, QlikView Web Parts for Microsoft SharePoint(R) and QlikView Workbench are delivered in separate installation programs.

#### Support material

The new features in QlikView 11 are documented in the PDF reference manual and in the help files that can be found in the separate installation packages. The PDF reference manuals in the installation packages are English only.

### Known issues

The following issues were identified at release time. The list is not comprehensive; it does however list all known major issues. The ambition is to have the issues fixed in coming versions.

### Clients, Presentation, Layout & Charts

- The Subversion wrapper has problem with parsing different language code pages.
- A document with input fields will create a .shared file when it is opened on an Accesspoint. Due to underlying data structures the .shared file will grow with an average of 50-80 bytes/input field value when the input field value is changed.
- Making selections in the legend of a chart is not always possible. The issue occurs when users click and paint an area over the values in a legend. If any part of the selection area covers the text in the legend, no selection will occur and QlikView may produce an 'unhandled exception error'. If the selection area covers only colors in the legend, the selection will occur as expected. This issue occurs in all version 11 clients.
- Macros will not function in WebView.
- QlikView 9 (Desktop and Server) cannot open documents that contain the new QlikView 11 actions.
- Bookmarks created in the AJAX client revert to the default name when saved. Bookmarks retain their given name when saved in the other clients.
- When upgrading from a prior version to QlikView 11, the internet cache should be cleared before the new AJAX property dialogs can be used.
- Pressing the 'Help' button in the AJAX client invokes help but not context sensitive help.
- The QlikView 11 Release Candidate does not upgrade previous version 11 installations. Any prior version of QlikView 11 must be uninstalled prior to installing the QlikView 11 Release Candidate.
- When using QlikView Help in Firefox (AJAX), the browser window will resize (reduce in size or minimize).
- When both x86 and x64 versions of QlikView Desktop are installed on a single machine an uninstallation of either will leave some files on the hard drive. These files can be manually removed.
- When using the AJAX client in IE, list boxes with many (>50,000) items will display a white box instead of the values when scrolling / paging though the list.
- The alignment options for Multi-Line captions do not work in the AJAX client in IE7.
- Nested grid containers will expand beyond the outer container when first created in the AJAX client. Pressing F5 or resizing the outer container will fix the problem.
- The 'Select Report' dropdown is active in the AJAX client even if the QlikView Server does not allow printing. The users will not be able to print even though it appears they can.
- QlikView 11 can open QlikView 10 project files (XML). If there was a container object in the original QlikView 10 file, it will be lost when opening the project files in QlikView 11. This will corrupt the new QlikView 11 file and the entire container will need to be reconstructed. The work around is to open the QlikView 10 file in QlikView 11 and recreate the project files.
- Creating multi-column list boxes in AJAX is not working correctly. The slider to change the number of columns is not working. However, the user can type a number into the box next to the slider to change the number of columns.
- QlikView will render graphical charts with multiple dimensions and multiple expressions (a combo chart with two dimensions and three expressions, for example) though the chart will not provide much value. Currently, QlikView will produce an 'drawing failed internally error' when trying to render graphical (not straight and pivot tables) charts with these characteristics.
- If a user selects multiple objects on a sheet and resizes the objects, QlikView will only save the changes to the object used for resizing. The changes will not be saved for the other objects that were selected.

### Documentation & Localization

- QMC Webhelp is now available in Japanese. To replace English Webhelp with Japanese Webhelp, please rename the two folders (QMCHelp and QMCHelp\_JPN) which you typically find under C:\Program Files\QlikView\Management Service. Change "QMCHelp" to "QMCHelp\_Old" or "QMCHelp\_eng" (or delete the folder if you do not need English help). Change "QMCHelp\_JPN" to "QMCHelp" – the Japanese help files will now be accessed when you click the Help icon in the top corner. A PC that has displayed the English help files needs to empty its web cache to ensure the Japanese files are loaded. Any QlikView services running need to be stopped before making the changes and started again after the change was made.
- English documentation for QlikView Desktop is included in this release. Other languages must be downloaded from the QlikView website.
- It is possible to have the Help language different from the QlikView Desktop interface. This can be changed on the General tab of User Preferences.

### QlikView Server, QlikView Publisher and Management Console

- When using Script parameters in a reload task without a loop and distribute, only one reload will be executed, i.e. only the first parameter value will be used. The possible workarounds are either to add a loop and distribute to e.g. a scrap folder, or to create one task for each value.
- Network Storage Devices other than Microsoft Windows based shares are known to cause system instability and are not currently supported.
- Running an older version (before v11) of QlikView Server after having a v11 QlikView Server installed and running will disable the existing anonymous account. In order to run the older version of QlikView Server, the anonymous account must be enabled BEFORE starting the older QlikView Server.
- The suggested filename when downloading from the AccessPoint may have non Western European characters replaced by underscores in browsers that do not support UTF-8 headers.
- If QlikView Server isn't allowed to disable the anonymous account it will still try every time it starts.
- It is possible to enter more text in document description than will be visible in the Access Point

#### QlikView Workbench

- In some situations it may not be possible to edit the properties of an Extension Object created with the Extension Wizard.
- Some of the extension examples use direct links to /QvAjaxZfc/ instead of relative links. This will cause these examples to fail in Workbench (and Web Parts). To make them work LoadExtensionScripts LoadCSS should be used. E.g:

```
Qva.LoadScript("/QvAjaxZfc/QvsViewClient.aspx?public=only&name=Extensions/QlikView/
Examples/geoHeat/raphael.js", geoHeat_Example_Done);
```
#### changed to:

```
Qv.LoadExtensionScripts(["Extensions/QlikView/Examples/geoHeat/raphael.js"], 
geoHeat_Example_Done);
```
#### and:

```
Qva.LoadCSS("/QvAjaxZfc/QvsViewClient.aspx?public=only&name=Extensions/QlikView/Exa
mples/org/main.css");
```
#### changed to:

Qva.LoadCSS(Qva.Remote + (Qva.Remote.indexOf('?') >= 0 ? '&' : '?') + 'public=only' + '&name=' + "Extensions/QlikView/Examples/piechartlabel/style.css");

### Comments on product features

The following features are conscious design decisions and most of them are not likely to change in coming Service Releases.

#### Server Installation

• It is not possible to install the QlikView 10 (and later) Server on a domain controller.

### Clients, Presentation, Layout & Charts

- Some changes have been implemented to AJAX contextual menus and the top menu ribbon: menu icons have been unified and all icons have been restyled/colored to create a consistent layout.If data with over 2,147,483,647 unique values is loaded, QV does not load correctly. Also, after 2,147,483,647, the value turns negative as the data is displayed in record number in a statistic box.
- Dimension limits should not be used in tables that contain mini-charts. This will cause an out of memory error.
- The security settings of Internet Explorer may prevent users from exporting data or sending data to Excel when using the plug-in client. The workaround is to add the QlikView server to the trusted sites list or modify the security settings under Internet Options to allow launching of external applications.
- AJAX for Small Devices mode is not compatible with Private Browsing in iOS5. In order to have the full functionality of the client you must turn off Private Browsing in Safari.
- On systems using UAC (Windows user access control), WebView may require that QlikView is started using the "Run as Administrator" option.
- If a link to a QlikView 9 Server document has been saved as a browser favorite, the link will not work. It must be re-created using a QlikView 11 Server.
- Color gradients and semi-transparent colors do not display correctly in the AJAX client when MS Internet Explorer is used. It works correctly in other browsers.
- The QlikView Java client does not work with a QlikView 11Server. The QlikView protocol for Java clients is no longer available.
- Mobile clients prior to Version 10do not work with a QlikView 10 (or later) Server.
- The AJAX client will ignore all scroll bar settings except widths.
- The AJAX client does not allow users to change scroll bar settings.
- OnActivate and OnDeactivate Sheet Object Event triggers have been removed from QlikView 11.
- The Activate and ActivateAll API methods no longer work since the OnActivate and OnDeactivate object triggers have been removed.
- The new, scrollable tab row is not available in Internet Explorer 8 and lower or in older versions of other browsers. In older browsers, the original tab row will be used.
- Beacons are not displayed in the new (scrollable) tab row.
- The vertical label setting on Pivot and Straight tables has no affect in AJAX.
- Prior to QlikView 11 some graphical charts that allow an 'others' segment. When these charts are opened in QlikView 11, the X-axis presentation limit and the label are moved to the proper places on the Dimension Limits tab. This is not the case with straight tables. The label will be moved to the Dimension Limits tab but the Max Number of Rows value will remain as it was.
- There is no 'undo' functionality on Notes and Comments. If a Note is deleted, it is permanently removed. If an object with Notes is deleted, all of the Notes and Comments for that object will be permanently deleted even though it is possible to undo the deletion of the object.
- Graphical charts with 'Max Visible Number' set in version 10 and older will have this setting migrated to the new Dimension Limits tab in the property dialog. The new settings will be to 'Show Only' using the 'Largest' values
- The default significant digits have gone from 8 to 14. This only affects list boxes and expressions that have not been reformatted from Expression Default.
- The Menu option and Dialog box for interacting with Server objects have been removed. The View | Show Server Objects menu commands should be used to interact with server objects.
- Suppress Zeros not being done in Pie and Funnel charts. Zero values were previously suppressed in the front end for expressions in these two charts. With the addition of Dimension Limits, QlikView will no longer suppress zero values for expressions across all chart types. This will affect charts that have only expressions and no dimensions. Zero values caused by dimensions will still be suppressed as before when the option is enabled.
- Scrollbars in AJAX do not respect changes in the settings. This is because we have changed the way scrollbars are rendered in AJAX.
- There is no way to choose/upload an image for Backgrounds or Dynamic Backgrounds in the AJAX client.

#### Script, ETL and Expressions

- The script parser no longer accepts incomplete quotes (or brackets) around file names.
- The default color scheme for script and expression syntax has been changed.
- On 64-bit systems, 64 and 32-bit QlikView loads both 64 and 32-bit custom connectors. QlikView first looks for 64-bit connectors in the current QV.exe location and then in "Program Files/Common Files/QlikTech/Custom Data". Further, QlikView looks for 32-bit connectors in the current QV.exe location and then in "Program Files (x86)/Common Files/QlikTech/Custom Data". If several connectors with the same file name are found only the first one is included into the connector list.
- The macro script debugger is no longer in QlikView. The product is no longer supported by Microsoft.

#### Documentation & Localization

- WebView help is not completely context-sensitive like the rest of the help. The help will react to the currently selected object but not the properties within the object. The help can be opened from the Help menu or from within the regular QlikView help.
- QlikView documentation is no longer stored in C:\Program Files\QlikView. Documentation is now stored in C:\ProgramData\QlikTech\QlikView Documentation.

### QlikView Server, QlikView Publisher and Management Consoles

- "Due to a limitation associated with using Microsoft's COM objects we recommend that you limit the number of QlikView Engines (QlikView Enterprise Management Console>> Setup>> Distribution Services>> Advanced tab) to a maximum of 9 or the number of processor cores available on the host server, whichever is lower."
- The QlikView Server services are designed to run as local administrator. Running with an account that is not local administrator is an unsupported scenario.
- To use the QlikView Management Service (QMS) API the group "QlikView Management API" must be created on the QMS machine and the account that uses the API must be part of that group. This will also apply to importing tasks from another QMS. There are two exceptions to this:
	- o The API for starting an EDX task and
	- o The API for getting status on an EDX task.
- Search results may differ between two searches in a clustered Directory Services Connector (DSC) right after a change since each DSC caches individually.
- The Management Console and Enterprise Management Console have been merged into a single tool now called the Management Console.
- It is no longer possible to use blank password for Custom Users in the Publisher.
- Sessions are handled differently: a reconnect is automatically made if the user navigates away from a document. This will not happen if the session is explicitly closed or when the browser is closed. This Session Recovery can be disabled in the QlikView Management Console.
- When using session recovery (session recovery is only applicable for the AJAX client) there will be a Server bookmark in the QlikView Management Console for each user that is using a document. These Server Bookmarks will reappear in the QMC even if deleted because they are generated by QlikView to handle session recovery.
- When losing the network connection even briefly there will be errors in the task logs and event log.
- When using Session Collaboration, invitees have the same data access privileges as the session initiator.
- QlikView cannot sustain the inputfields if the document is opened without data. Therefore, any document containing inputfields will always open with data, even if flagged not to do so. When this occurs, a line indicating this behavior will be written to the log file.

## Bugs corrected

A large number of bugs have been fixed. The following are the main ones pertaining to support cases: (The description is in some cases truncated.)

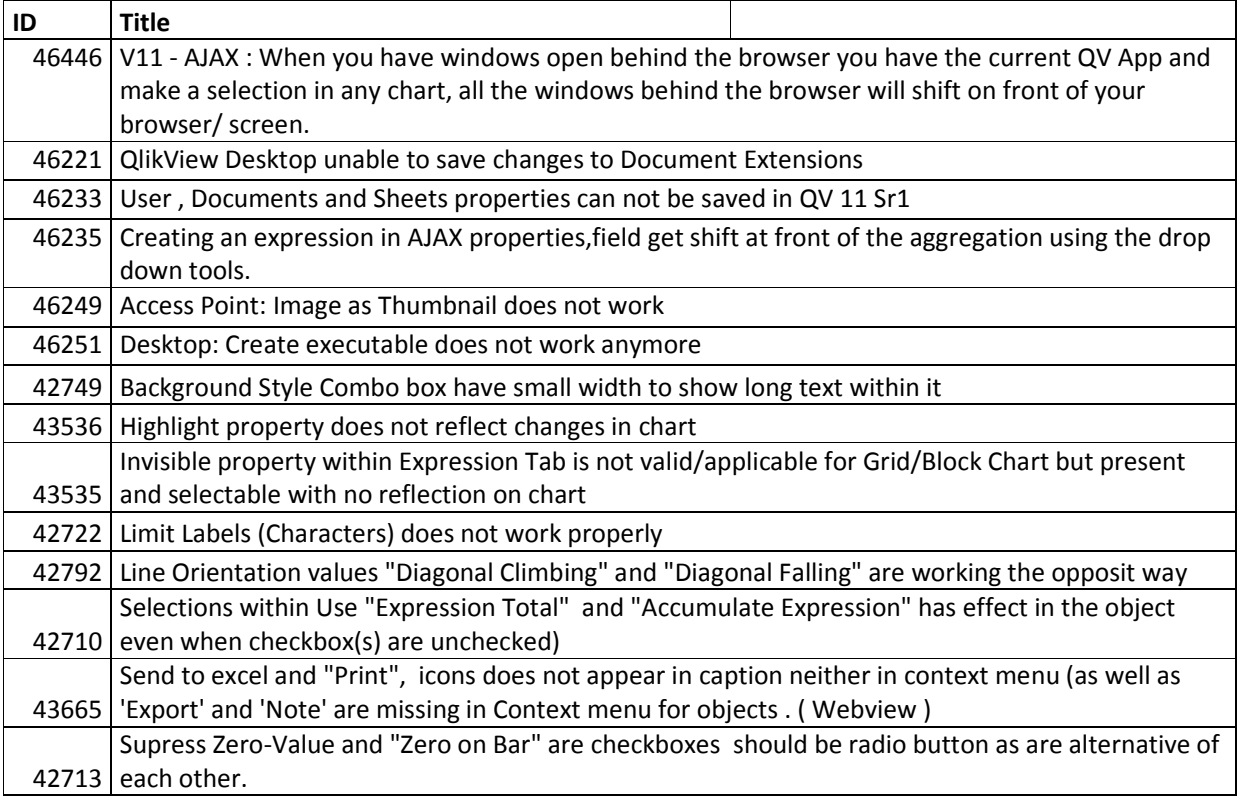

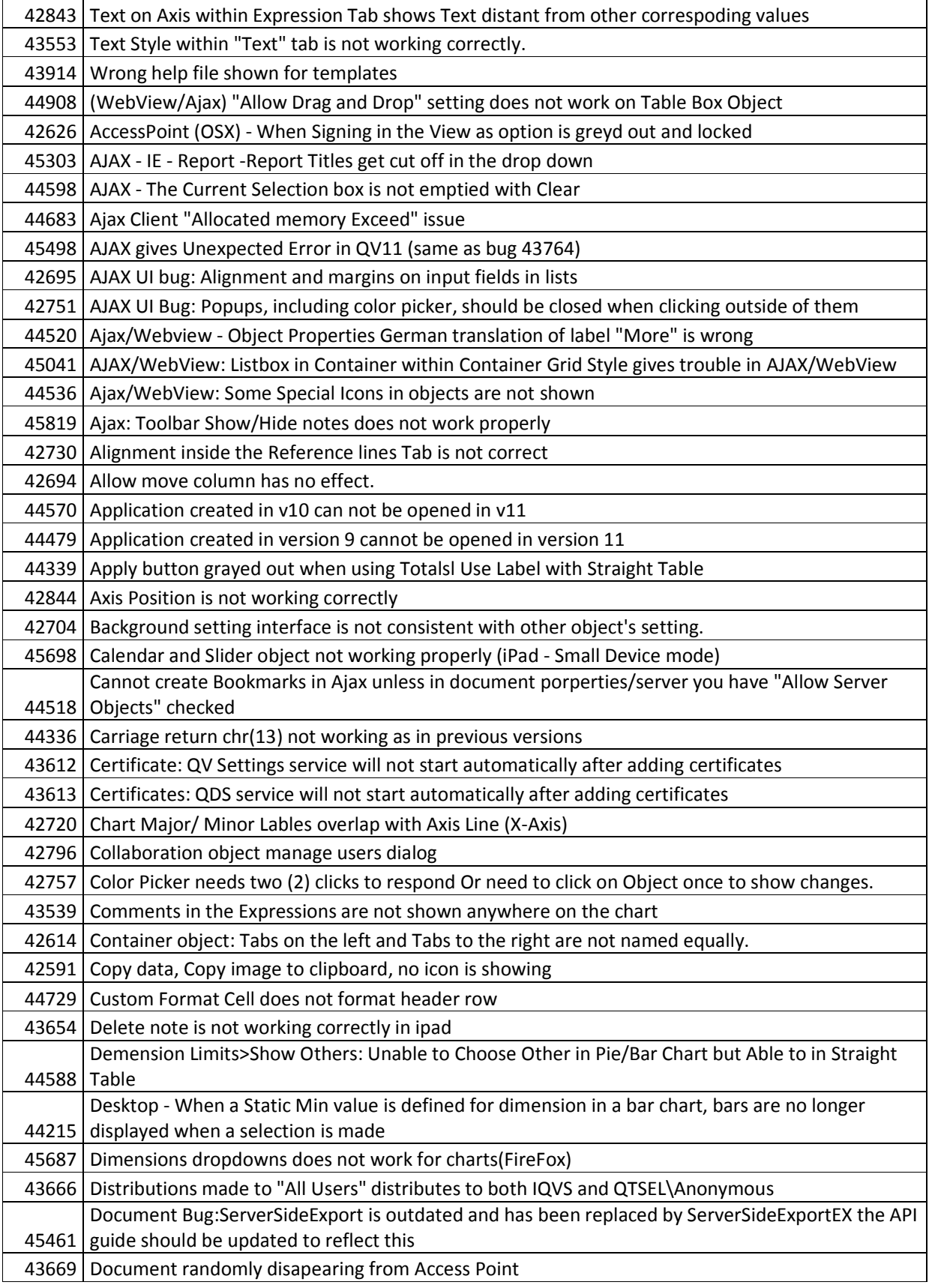

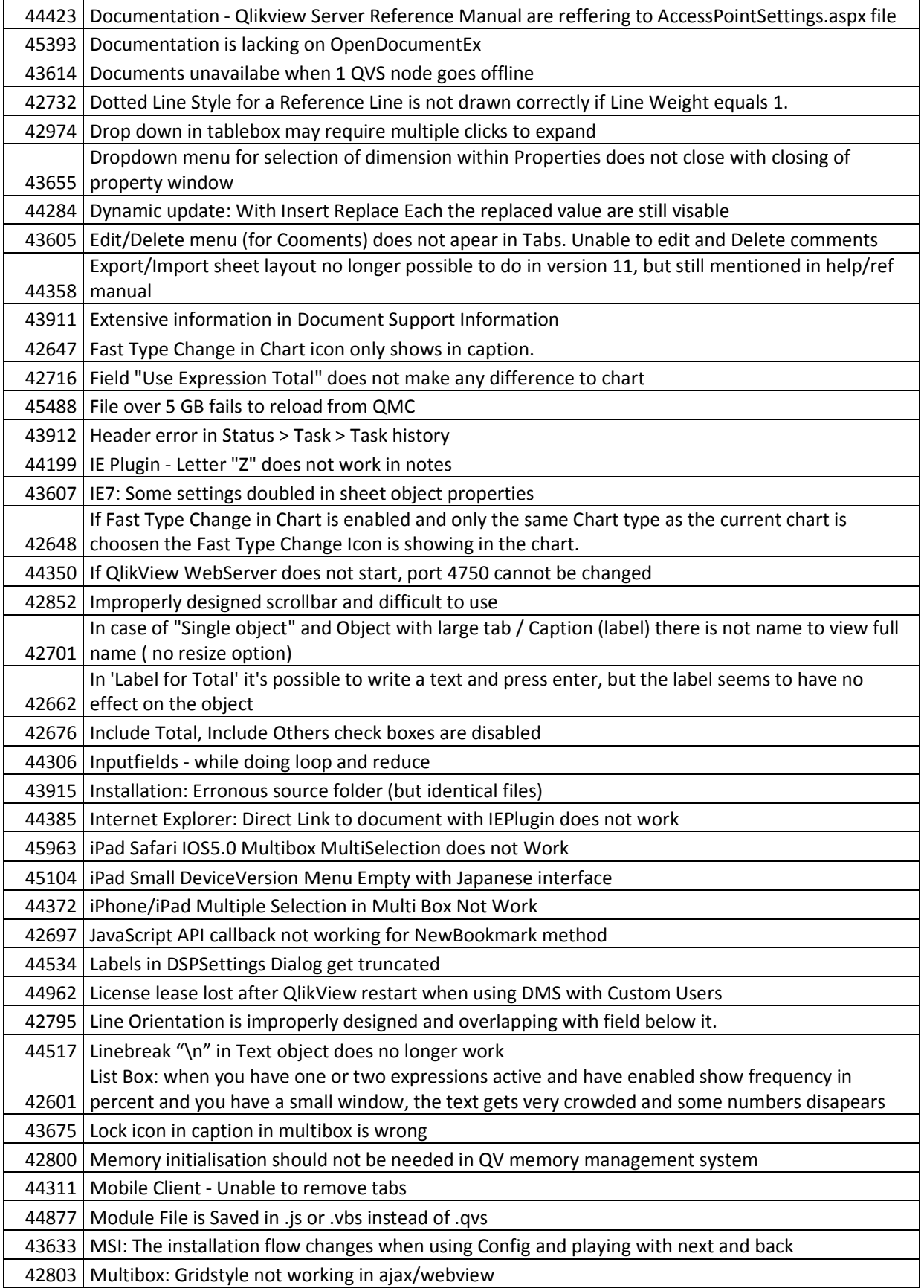

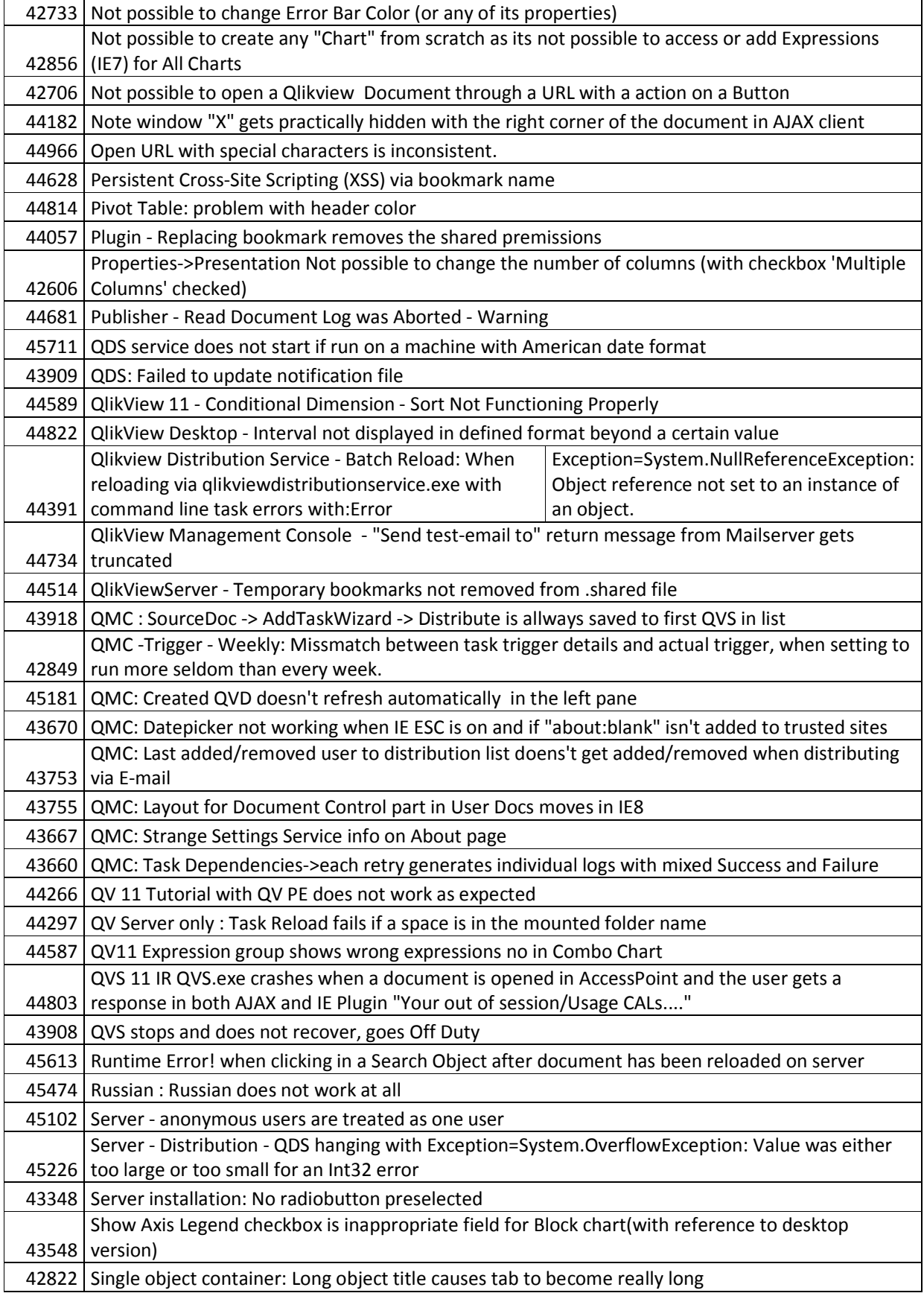

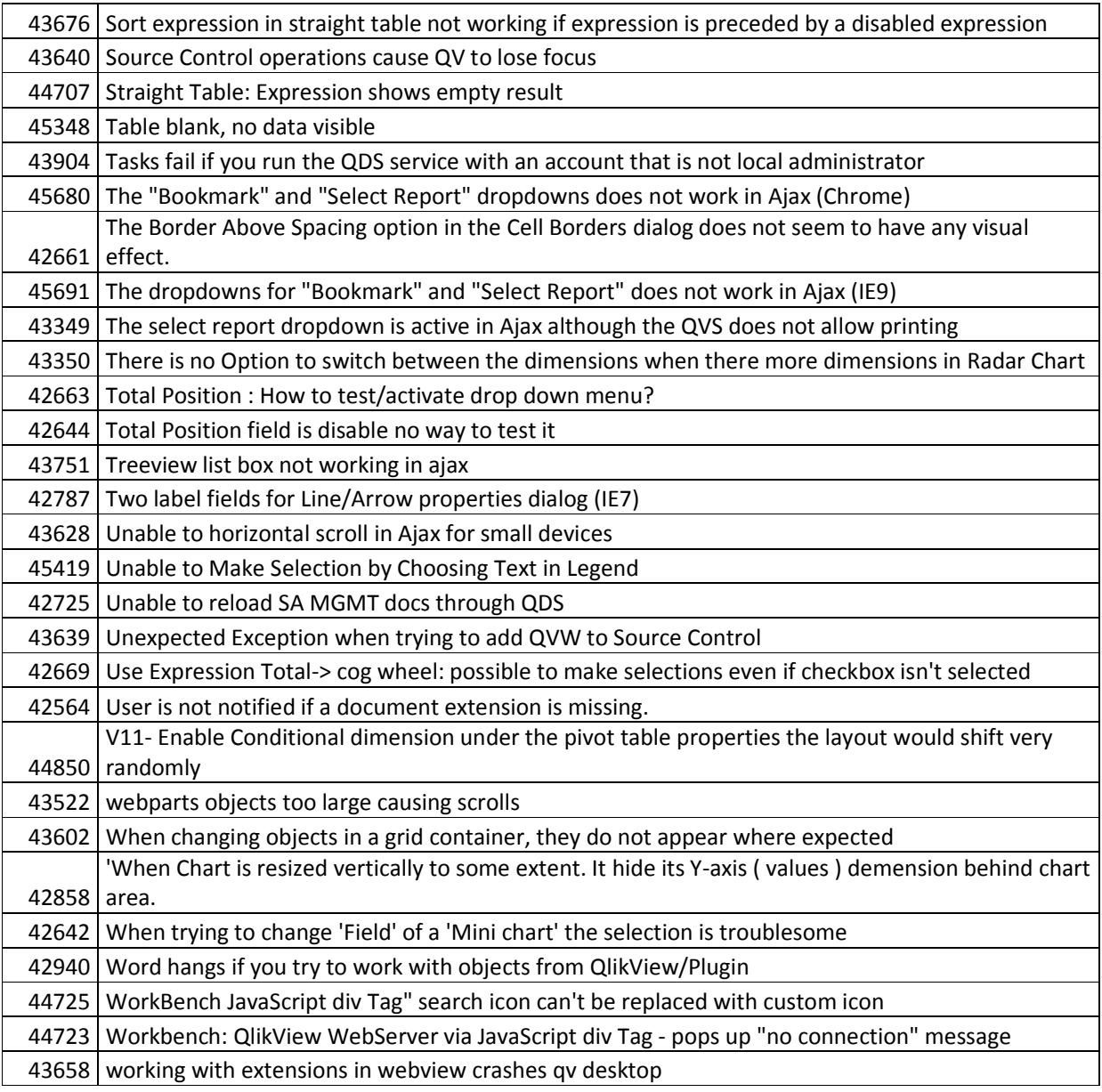

## Upgrading from previous QlikView versions

### QlikView Desktop

To upgrade, previous versions of QlikView need not be uninstalled. However, the previous installation will be overwritten and the settings from the earlier version will be used.

#### QlikView Server

#### From QlikView 9

• When upgrading from Version 9 with IIS installed the QlikView virtual folders must either be manually deleted after un-installation or changed to point to the new foldersafter the upgrade is done.

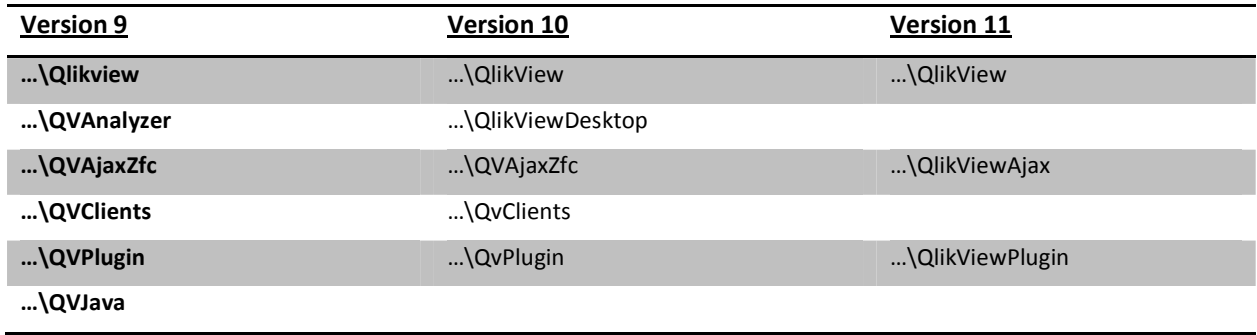

- If there is no Publisher license (only a QlikView Server license) and reload tasks have been set up, a manual step is required.
	- 1. After installation, start all QlikView services.
	- 2. Go to the systems tab and select the QlikView Server.
	- 3. Go to the General tab for the QlikView Server
	- 4. Under the heading "Migrate Schedules" you will find a button to migrate the schedules. Note that this will only appear if you have any tasks to migrate and if the Management Service has connection to the QlikView Distribution Service.
- Uninstalling Version 9 removes all *.config* files; please make a backup copy of any *.config* files that have been manually modified. The most common one is QlikViewDistribution Service.exe.config.
- After an upgrade, the supervision accounts needs to be added in the QMC again.

#### From QlikView 10

To upgrade, previous versions of QlikView need not be uninstalled. However, the previous installation will be overwritten and the settings from the earlier version will be used.

#### From QlikView 11 pre-IR

It is recommended to uninstall earlier pre-release versions of QlikView 11 before installing the Initial Release.

# New functionality in QlikView 11

## General features

### Improved Hierarchy Loads

The hierarchy loads have been redesigned. The HIERARCHY prefix executes in half the time compared to QlikView 10. Other changes include improved scalability with very large hierarchies. There has been no change to the syntax for hierarchy loads.

### Drop-Down selection tool for tabs in the load script

A drop-down selector for the script tabs has been added to the Script Editor toolbar. This provides users with an alternative to clicking on load script tabs to navigate through the tabs.

### OEM Island

QlikView provides a new mechanism that can restrict QlikView documents tagged with an application Id from running on any other QlikView Server without a matching Id. This feature is reserved for use only by OEM partners.

### BNF notation for Load Script tool tips

The QlikView Load Script Editor now displays BNF notation (syntax) in the tool tips.

### Document Extensions

Document Extensions are Extension Objects that contain no UI. They can be used to customize the generated AJAX pages or used as sources of data for integration purposes.

### Context sensitive help for the script editor

Context sensitive help was broken in QlikView 10. It has been fixed for QlikView 11.

### Alternate States

QlikView has allowed users to detach an object from the underlying data model for quite some time now. When an object is detached that object no longer responds to user selections. The user can then re-attach the object and it instantly updates to reflect the current state of the selections. Alternate states are similar to this. The QlikView developer can create multiple states within a QlikView document and then apply these states to specific objects within the document. The end-user can create copies of these objects (server objects) and then put those objects into different states. The most important difference between detach and alternates states is that ALL objects in a given state will respond to user selections made in that state. Objects in a given state are not affected by user selections in the other states.

### Notes and Comments

QlikView 11 adds a new collaboration feature, Notes and Comments. This feature allows users to create and share notes about QlikView objects. Notes are shared with other QlikView users and these others users can respond by leaving their own comments. The users have the ability to save a snapshot (bookmark) of the data with each Note and Comment.

#### Session Collaboration

QlikView 11 includes another new collaboration feature, Session Collaboration. This feature allows server based QlikView users to share their QlikView session with other people. This is only available when connected to a QlikView Server and using the AJAX client. The QlikView Plug-in client does not support this feature.

#### Dimension Limits

QlikView has had the capability to present "Others" and "Totals" values in various chart types. QlikView also allows users to configure charts to display the top or bottom X values in several charts. All of this manipulation was previously managed by the charting engine. Starting with QlikView 11, these capabilities have been moved to the calculation engine. This means users will be able to set these options across all chart types, except for Gauge Charts and Pivot Tables. There is a new tab in the chart property dialog called 'Dimension Limits' that allows users to configure these options.

#### Conditional Enablement of Expressions and Dimensions

It is now possible to conditionally enable and disable dimensions and expressions. There are new checkboxes and expression fields on the Dimensions and Expressions tabs in the property dialogs for use with this feature.

#### Source Control Integration

QlikView 11 has the capability to integrate with Source Control systems. The feature is available when using QlikView Desktop. There is a new menu option in the File menu that allows QlikView Developers to connect a QlikView document to a source control system. This feature works with the XML project files that QlikView Desktop produces and offers basic integration into third party source control systems. The source control system must have an implementation of the MSSCCI API in order to use this feature. QlikView 11 Source Control integration is compatible with Microsoft Team Foundation Server.

QlikView 11 SR1 adds support for Subversion source control in addition to native support for Microsoft Team Foundation Services (TFS). The Subversion support involves configuration of Subversion tools and then direct use of source control operations within QlikView. In addition, we have added an open interface which allows users to create their own connections to other source control systems. Documentation on this is provided on QlikCommunity.

NOTE: The XML project file structure has been changed from version 10.QlikView 11 can open version 10 project files but cannot save in the earlier format. QlikView 9 and 10 cannot make use of QlikView 11 project files.

NOTE: When a QlikView document is placed into Source Control all new objects will have a nine digit random number appended to the Object ID when created. This is to help identify and facilitate merge issues when multiple people are working on the same QlikView document. The Object IDs can be edited and the changes will be preserved.

#### Mapping Loads

You can now perform MAPPING loads directly from a .QVD file. There is no longer a need to un-optimize the .QVD load while performing a MAPPING load. This has been available since QlikView 10 but was not documented.

#### Container Object

The container object has a new way of displaying objects, grid mode. This allows users to view and interact with more than one object at a time within a container object. Grid Mode does not support multiple tabs in a container object.

#### Actions

QlikView 11 contains six new actions.

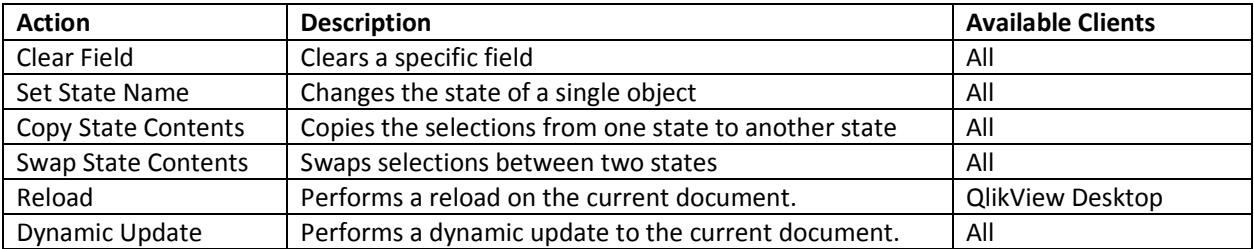

#### Metadata

Expression comments will be seen as tooltips when hovering over the header of expression columns in a straight table.

## AJAX client improvements

Apart from the new layout features listed above, a number of AJAX specific features have been added:

#### Pivoting and Reordering in Pivot tables

The goal is to have parity between the C-client and the AJAX client. It is now possible to pivot a pivot table in the AJAX client. For example, if a pivot table has 3 dimensions and several expressions, it is now possible to arrange the columns in any order.

#### UI upgrades

A number of minor upgrades have been added to the AJAX client:

- Order by columns in list boxes
- Scrollable tab row in Internet Explorer 9, Firefox (4 and higher) and Chrome (12 and higher).
- Object scrollbars have been improved.

#### Property Dialogs

The property dialogs have a new look and feel in the AJAX client. These changes were made to improve the look and usability of the dialogs. The new dialogs are available in the AJAX client and in WebView on QlikView Desktop.

### AJAX for Small Devices

AJAX for Small Devices creates support for QlikView data exploration on small form touch devices, such as smart phones. Existing applications may be used without redesigning, as QlikView features are used along with built-in scrolling and zooming functionality in the small device. It is possible to show the QlikView document in a layout that automatically redesigns objects to suit small devices, or in its original application layout.

There is a mix to thumbnails and place holders when accessing a QlikView document. Graphical charts have thumbnails of the actual charts. All other objects have placeholder icons. After clicking on an object, you will be taken to the actual object, not the thumbnail nor placeholder icon.

## QlikView Server

### QMC Help

Context sensitive help has been added in QlikView Management Console (QMC).

#### LDAPs

The configurable LDAP DSP for LDAPs (LDAP via SSL) support has been added.

#### Audit Logging by Document

Some organizations require that a user audit log is generated, so that every query is registered and it is possible to look at "who did what" retroactively. With QlikView Server version 10, this setting affects the entire server and all documents are logged. QlikView Server version 11 supports the logging of individual documents. Additionally, version 11 logs all selection values; version 10 does not display all selected values .

#### Enable and Disable Document Download and/or Exporting and Printing per Document & User

In many situations the system manager will want to prevent any "hard" data coming out of the QlikView Server. In these situations downloads of the .qvw file, printing and exporting are not allowed; only the interactive session with the QlikView Server is permitted. This functionality is available in Version 10 at the document level only for downloading. In Version 11 it is now possible on a per user level as well as the capability to enable and disable Exporting and Printing on a per document and user level.

### Supporting Task for QVD creation

It is now possible to add creation of QVD files as a Supporting Task. This is NOT a replacement for creating .qvd files using a .qvw. Please see the QMC on-line help for more details.

#### Distribution to Email within a QVW document

It is now possible to distribute a QVW file to the email recipients defined in a field in the document.

#### Alert Email to Document Administrators

It is now possible to send alert email to document administrators.

#### License Tracking

The use of licenses is added to the QVS Event logs. Please see the QlikView Server Reference Manual under the What's New Section for more details.

#### Distribution and reload performance

The performance of reload and distribution has been improved:

- QlikView 11 Publisher can now open source documents without data prior to executing a reload task. There is no need to load the document data into memory and then perform a re-load of the document.
- Loop and Reduce performance has been improved.

More details can be found in the QlikView Server Reference Manual under the What's New Section.

#### Management Console UI

- UI inconsistencies have been cleaned up.
- The performance of refreshing tables all over the QMC has been improved.
- The Status page is drawn and updated faster.
- It is now possible to expand all of a task chain by right click.
- It is now possible to remove a user from all distributions where the user is explicitly targeted.
- Search and filter is added to Tasks, Source and User Documents
- Alerts within the QMC are added for service status
- Clustering and user types is made more consistent among the services

#### Reduction with lock fields

In previous versions of QlikView a reduction was affected by lock fields (by in effect reduce on the locked values). In version 11 the reduction will ignore any locked field.

### Improved Logging

Logging and error handling is not completely reliable and sometimes confusing. One real error could in some cases show as three or more errors. A task that finished OK can sometimes have many warnings because the QVB has not responded for a few seconds. This behavior is now fixed. Also, audit logging of changes made to the QVS and QVWS settings in now possible.

#### QMC and QMEC are merged into QMC

The QMC is removed and QEMC is renamed to QMC.

#### AccessPoint Remake

The AccessPoint has been given a new look and feel including new search capabilities. Document attributes are also leveraged to better categorize documents. Document descriptions are now possible. Global messaging shown on the AccessPoint is now possible by entering messages within the QMC.

#### EDX Enhancements

Starting an EDX will now return a session id to allow interrogation of the status of the session rather than on the task. When the session is done the status will contain a list of all the tasks (and session id's) that have been triggered, allowing for continuous tracking of the status. This functionality is available through the API.

#### Load-Balancing Improvements

A new additional algorithm for load balancing, "CPU with RAM Overload", when using a Qlikview Web Server was added to better manage a cluster of QlikView Servers. In essence, the QVWS will now be able to route traffic based on two factors: (1) RAM and (2) CPU utilization. The reporting of memory and CPU loads on the physical QlikView Servers has been improved.

#### Improved Task Retries

If a task that contains a loop fails, it will not restart at the point of failure rather than restarting the task from the beginning of the loop.

#### MSI - Installation for QlikView Server

The MSI has been given a usability overhaul.

### QlikView Workbench

The QlikView Workbench is being updated with a number of new features:

- The QlikView Workbench now includes a wizard for building Extension Objects
- Workbench could previously only be used within an ASP.NET web site project. It is now possible to connect to a QVW via JavaScript / div tag without the need of a .NET DLL component. The JavaScript code can look as follows:

<scripttype="text/javascript"src="http://localhost/QvAjaxZfc/htc/QvAjax.js"></script>

```
<scripttype="text/javascript">
     var mydoc; 
     varMyQvObject; 
     MySheetObjects = function(data) { 
         alert(data.length); 
 } 
     MyDocuments = function(data) { 
         alert(data.length); 
     } 
    mySearch = function() {
         MyQvObject.Data.SelectTexts("3","4"); 
     } 
    MyInit = function() {
         mydoc=Qv.GetDocument("Films"); 
         MyQvObject = mydoc.GetObject("LB1458"); 
     } 
    GetDocumentlist = function() { } Qv.GetAllDocuments(function(data) { 
              alert("data:" + data.length); 
         }); 
     } 
     GetObjectList = function() { 
         mydoc.GetAllObjects(function(data) { 
              alert(data.length); 
         }); 
     } 
     Qv.InitWorkBench({ View: 'Films', BodyOnLoadFunctionNames: ["MyInit"], 
CustomIcons: {SEARCH:"API_test/Images/NewSEARCH.bmp", CD:"API_test/Images/NewCD.bmp"} 
}); 
</script>
```
A div tag can look as follows:

```
<divclass="QvFrame"avqview="Films"avq="object:.Document\LB1458"id="Document\LB1458"sty
le="width:400px;height:250px;">
```
### APIs

Version 11includes updates to all APIs, including COM, QlikView Management Service and JavaScript. All new APIs are designed with new functionality and backward compatibility in mind. In addition, QlikView will expose a new back-end API to manage access to QlikView Server clusters and retrieve document lists. All the APIs for version 11 will be posted on QlikCommunity.

#### COM API

QlikView provides new APIs for the automation of Alternate States.

#### QlikView Management Service API

This release contains the following updates to the QlikView Management Service API:

- Service status
- QlikView Server and QlikView Publisher license configuration and management (not CALs)
- QlikView Distribution Service settings
- User document collaboration configuration (for restricted mode)
- Opening/accessing source document data (e.g. fields and bookmarks)
- QVS statistics
- DSC user lookup and validation
- Importing tasks/remote QMS communication
- Section Access Management
- Upload of extensions
- Enhanced EDX task control

#### QlikView JavaScript API

The version 11 JavaScript documentation has been updated.

### Bugs corrected

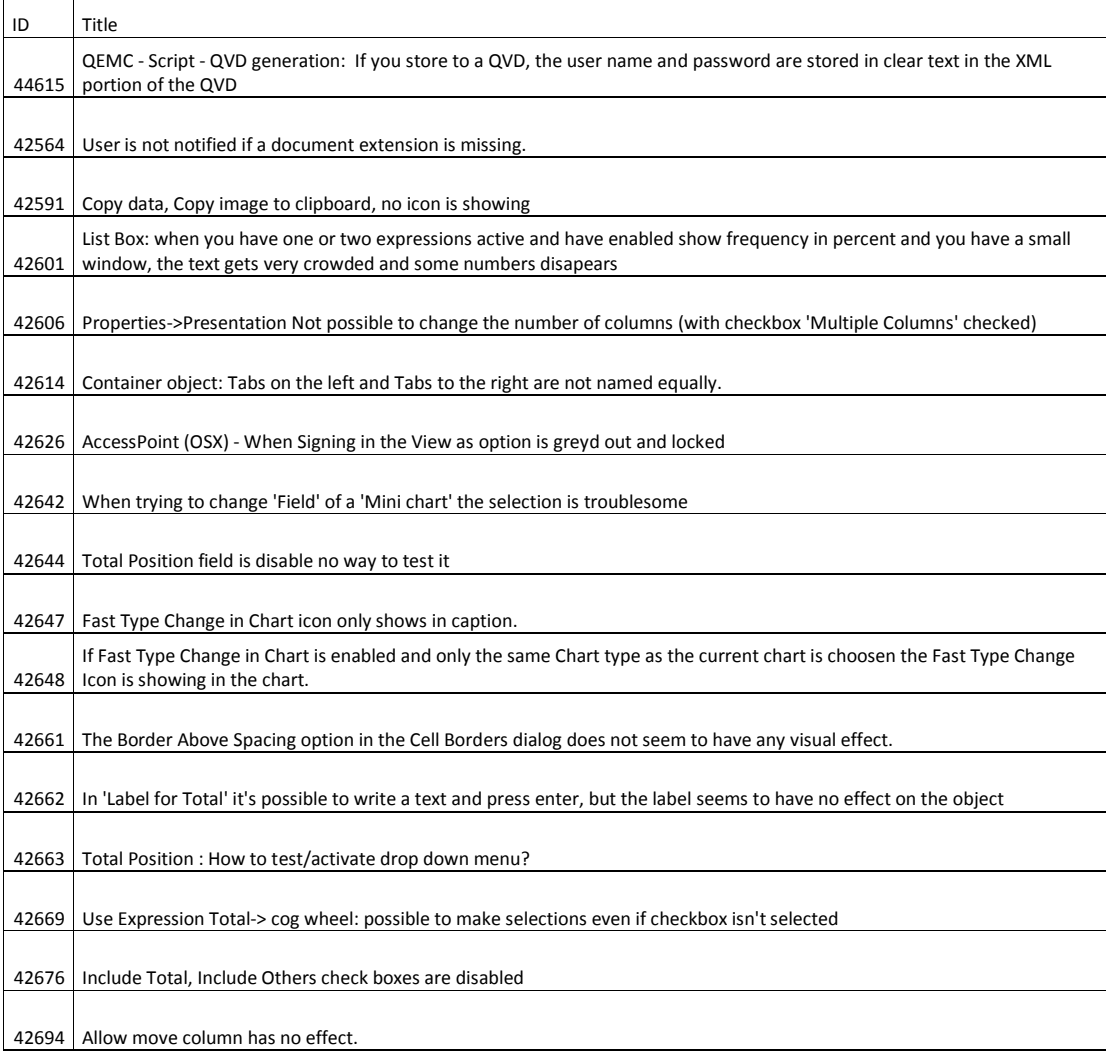

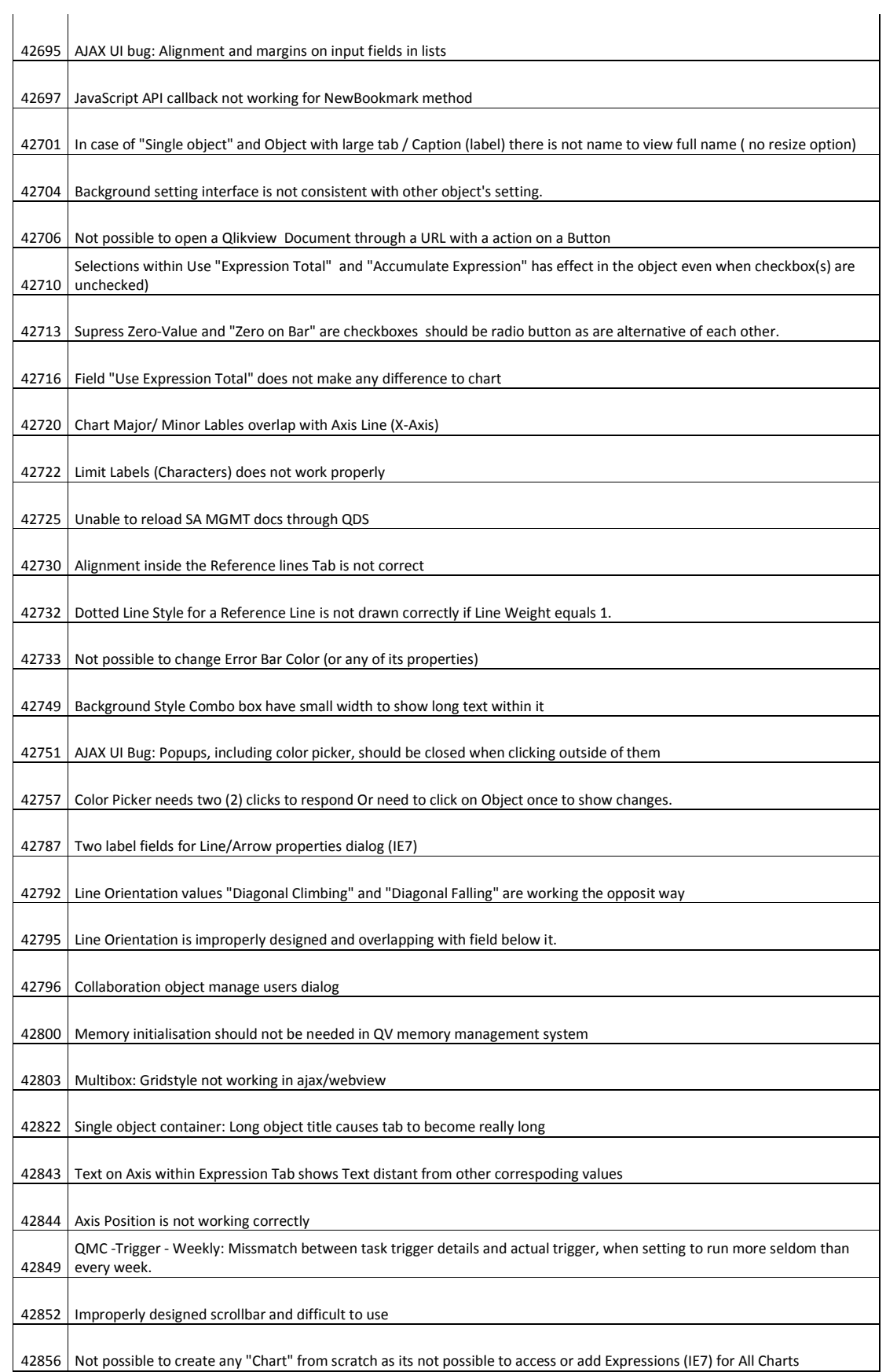

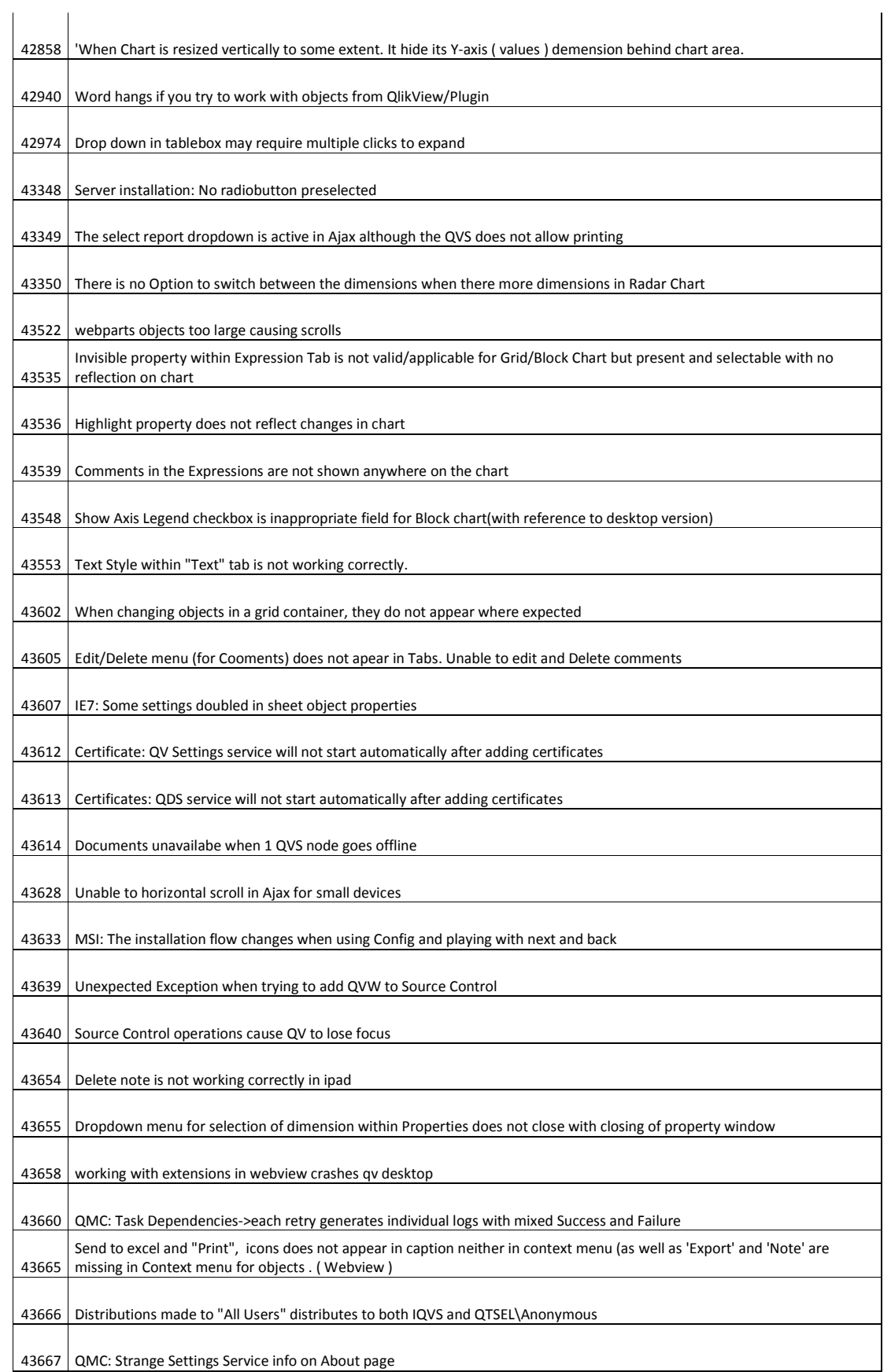

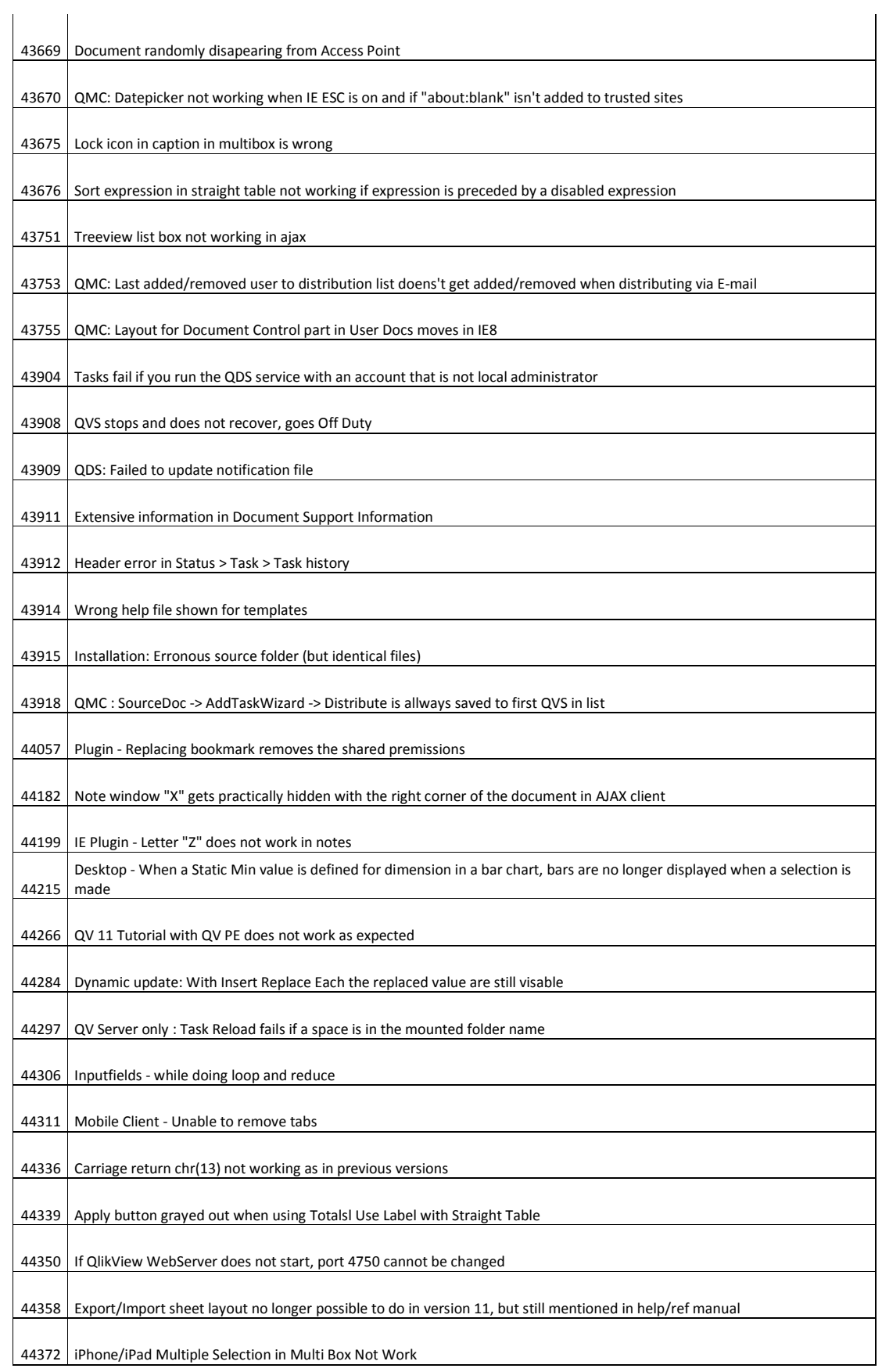

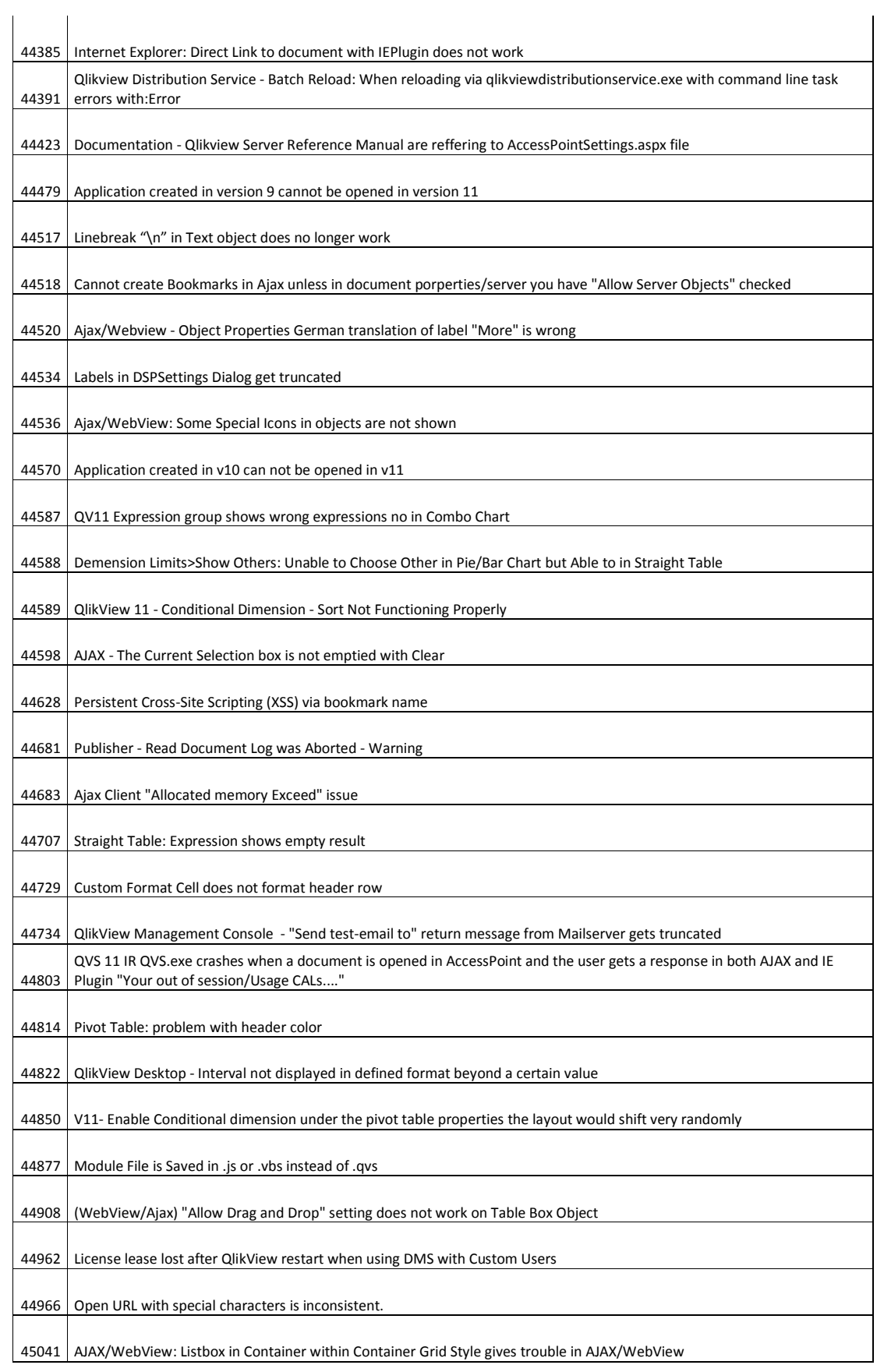

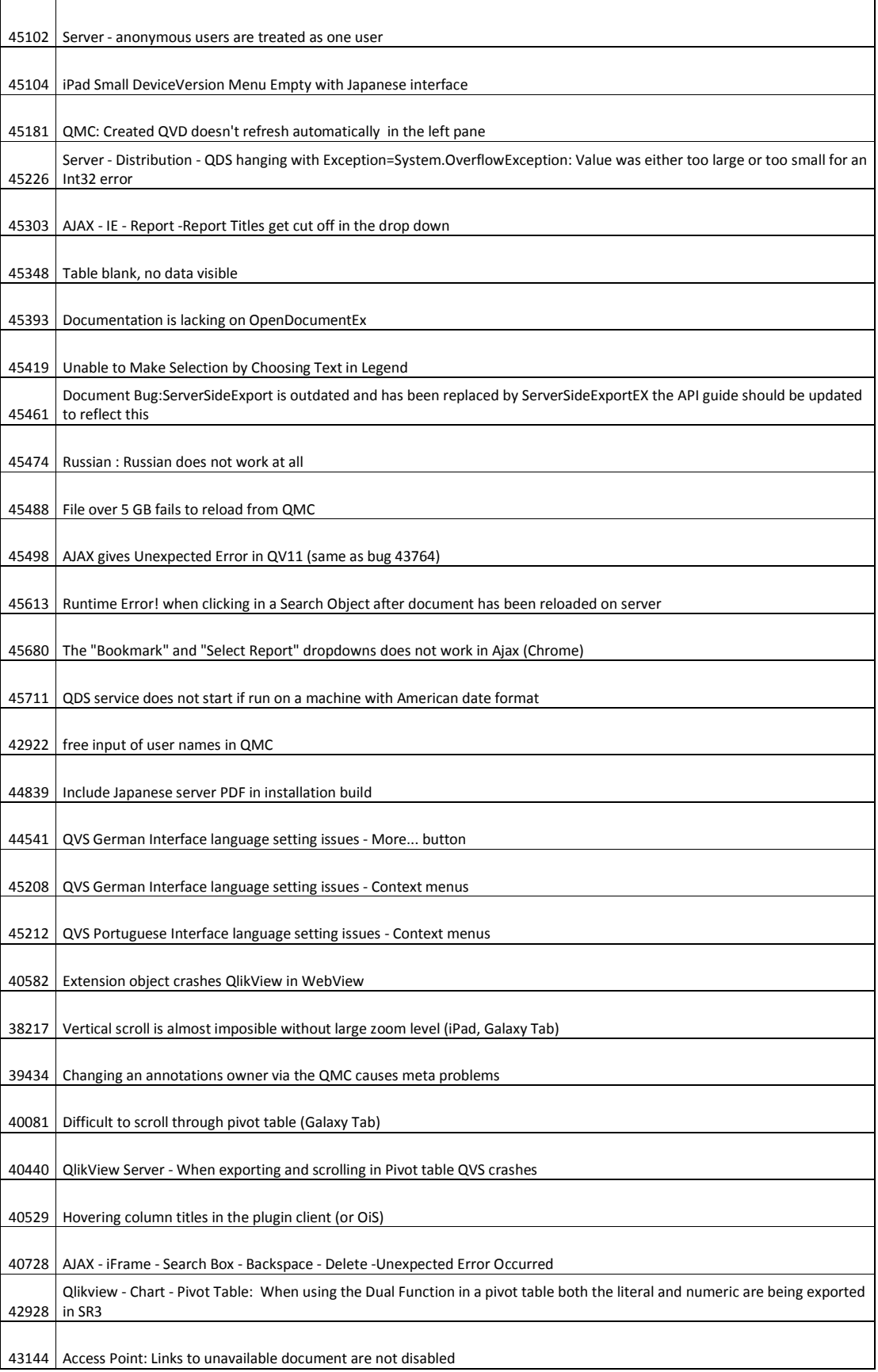

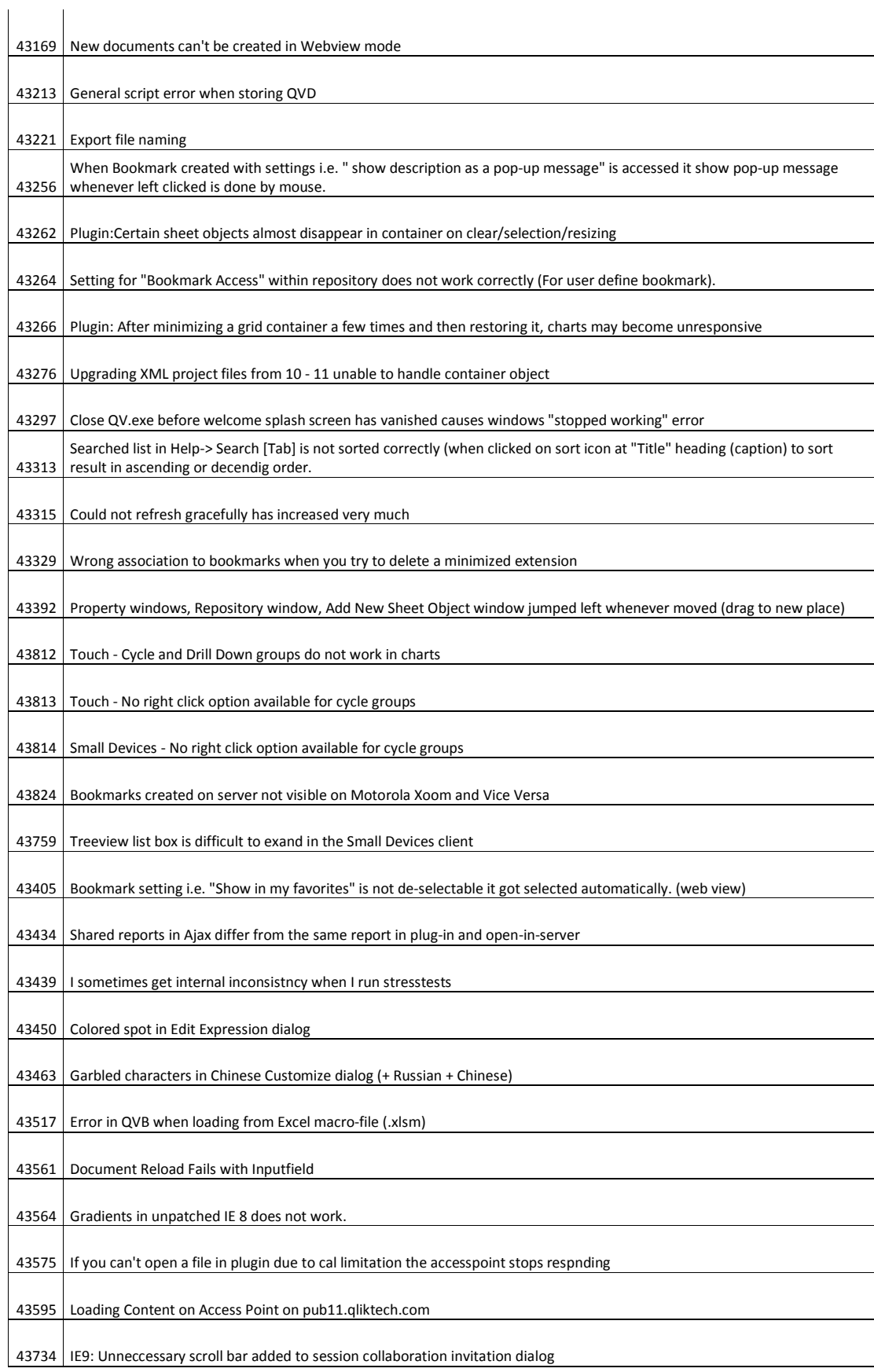

 $\sim$ 

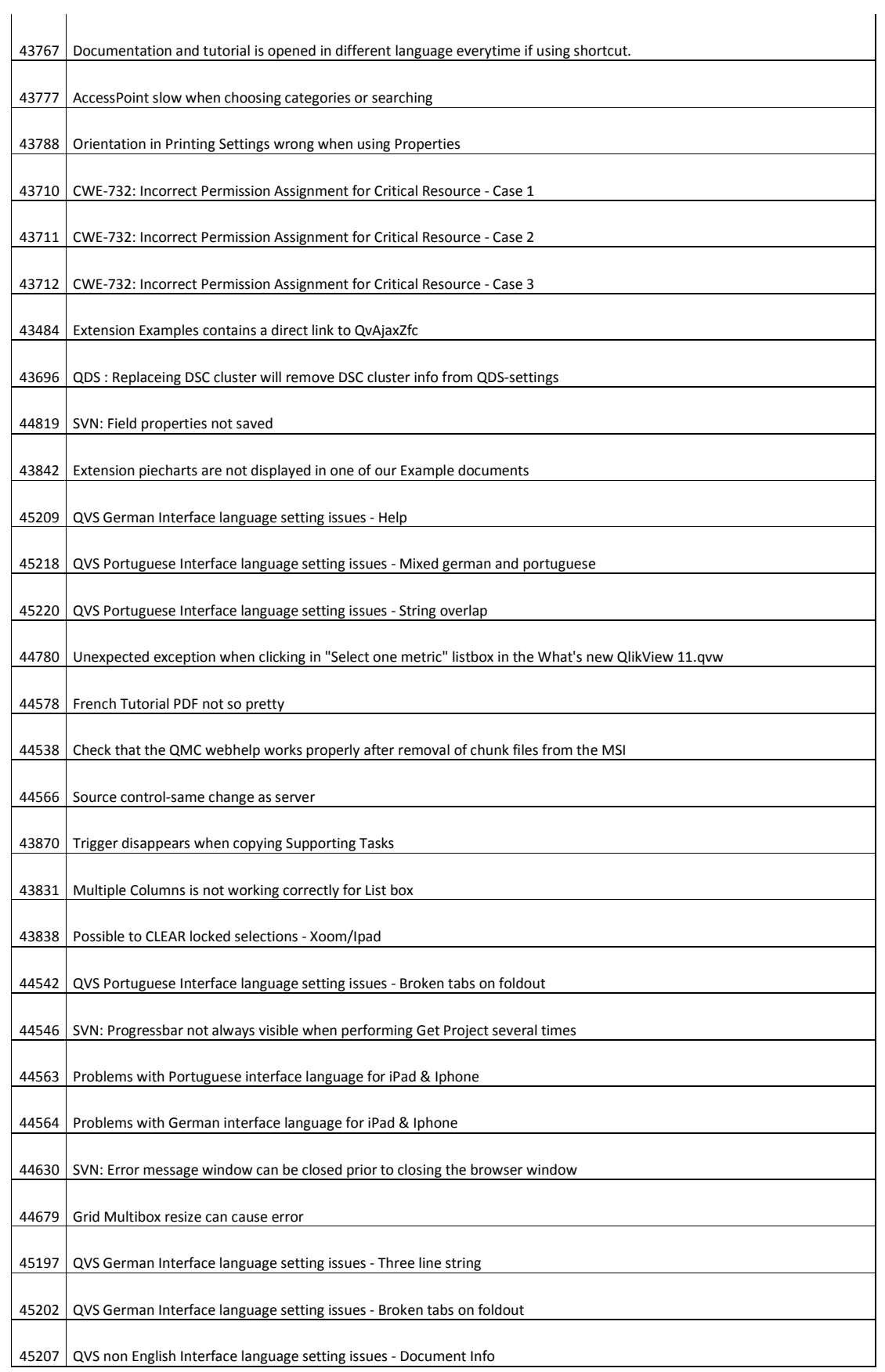

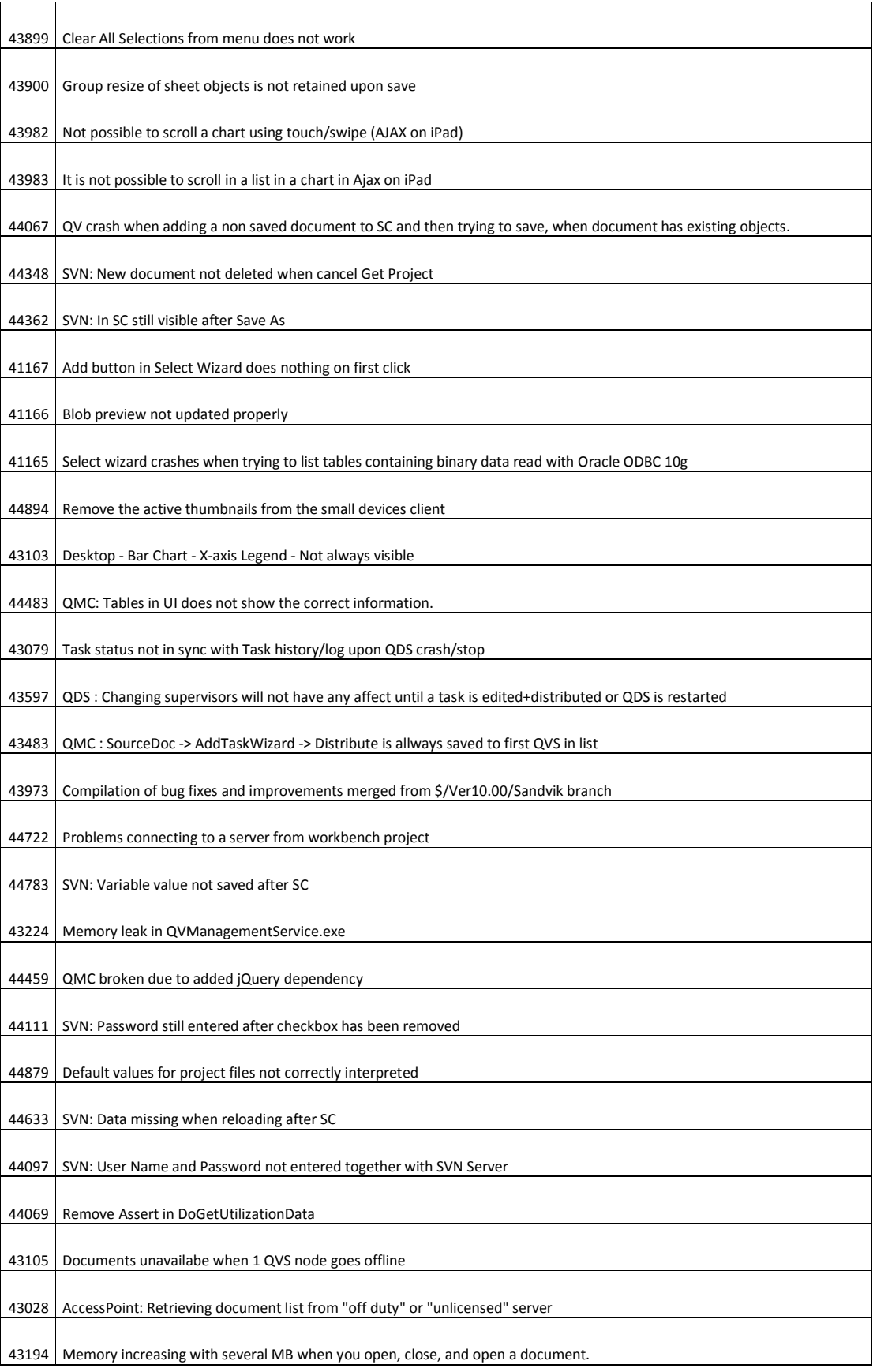

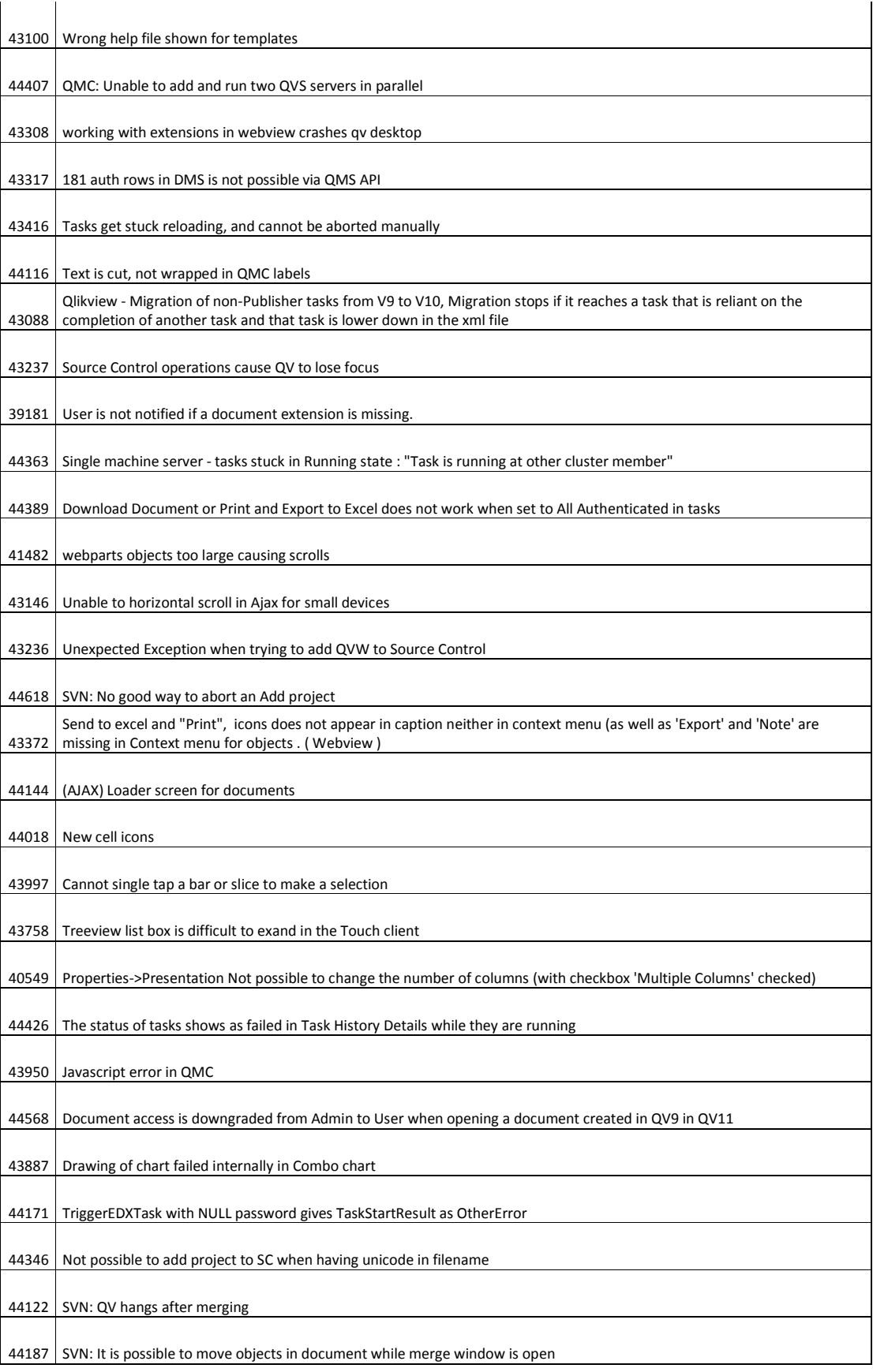

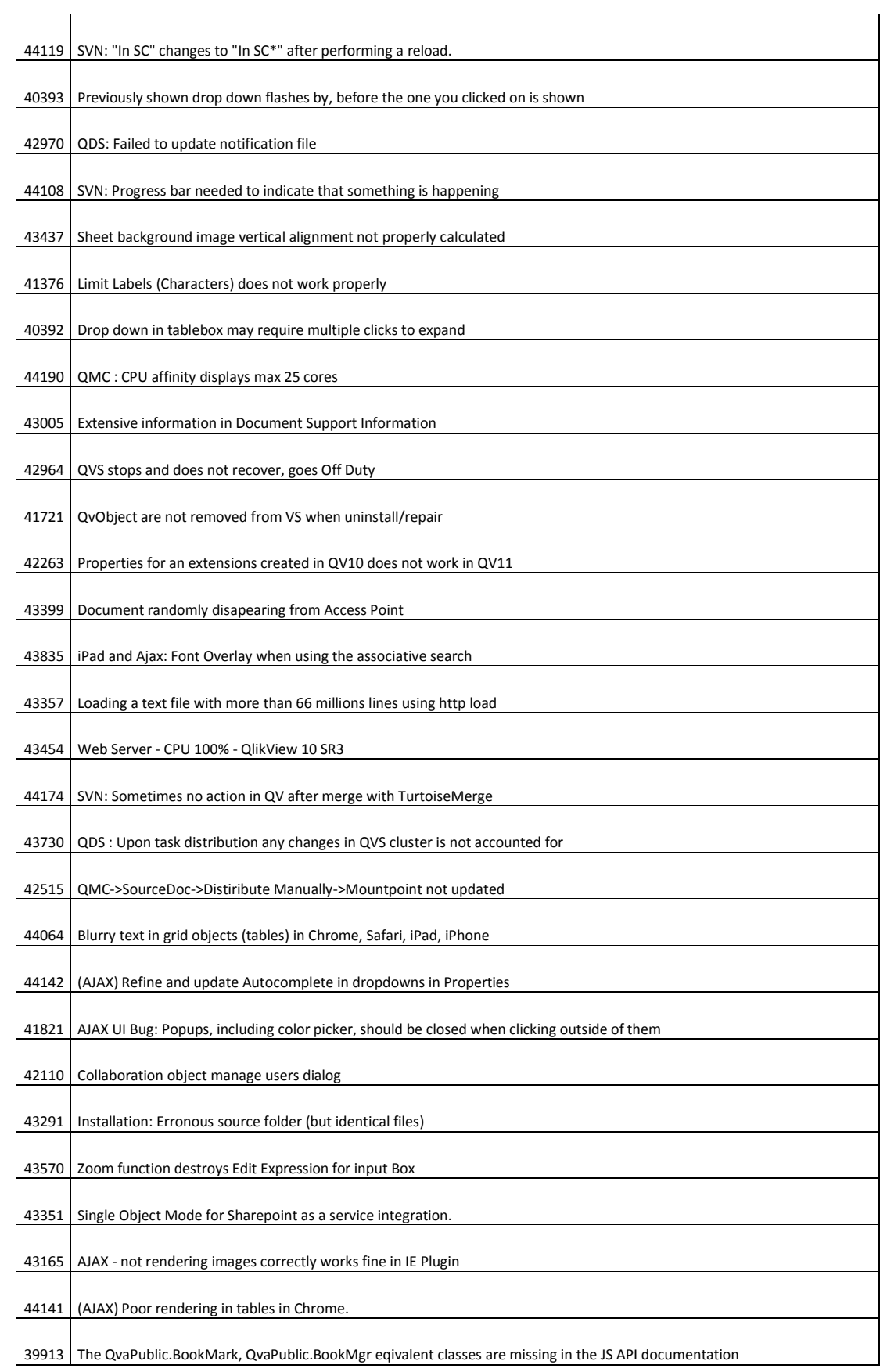

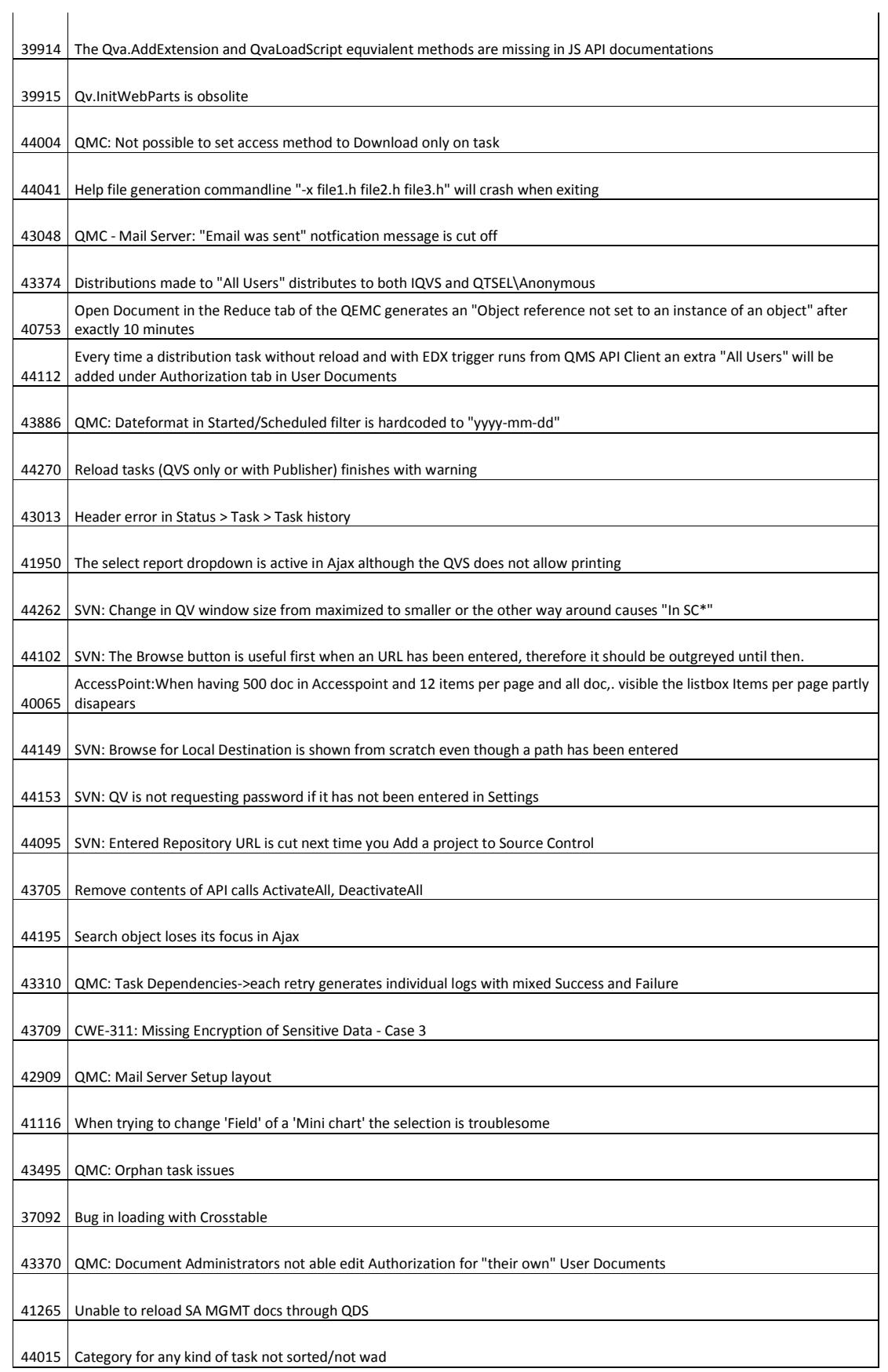

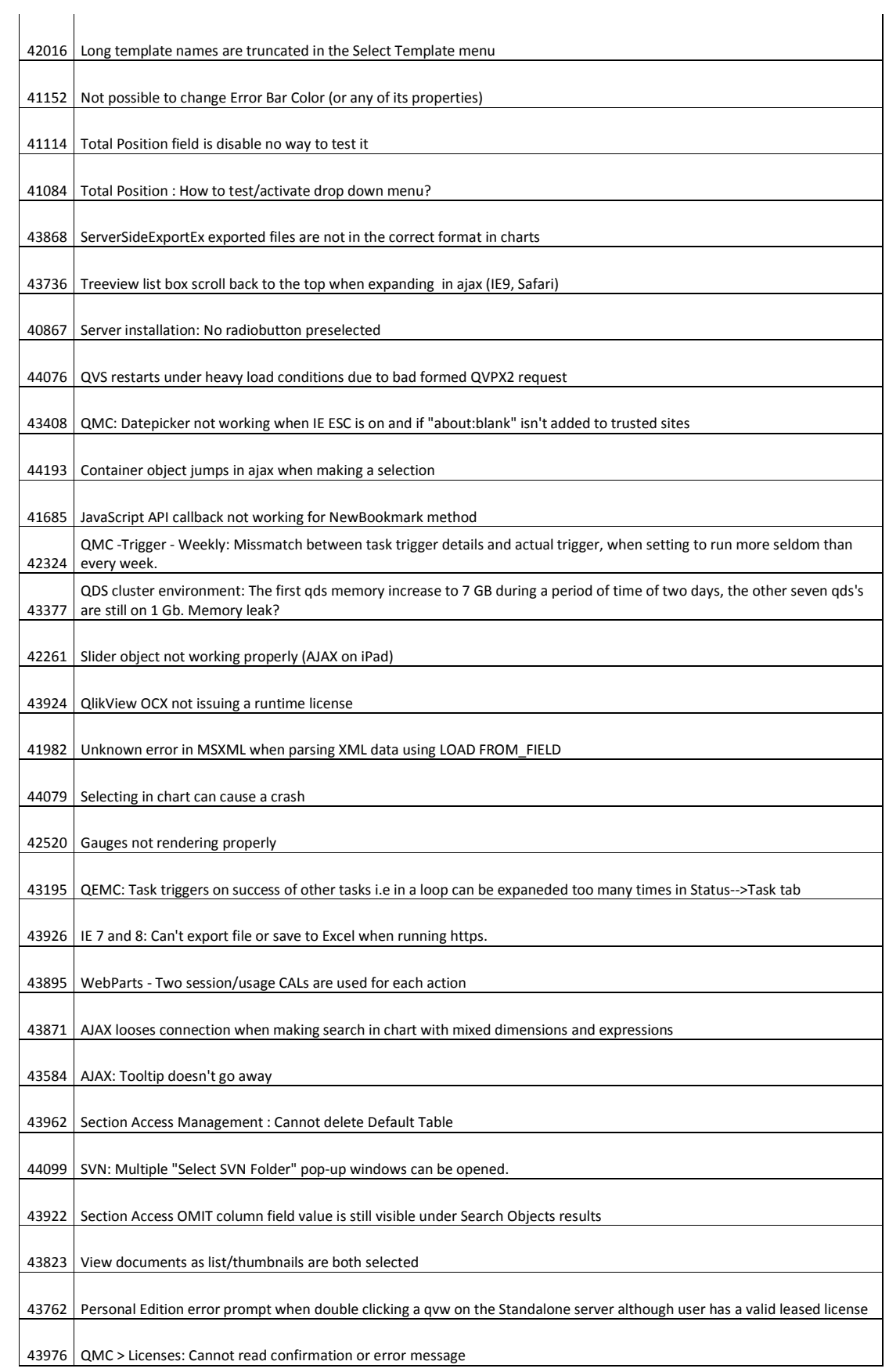

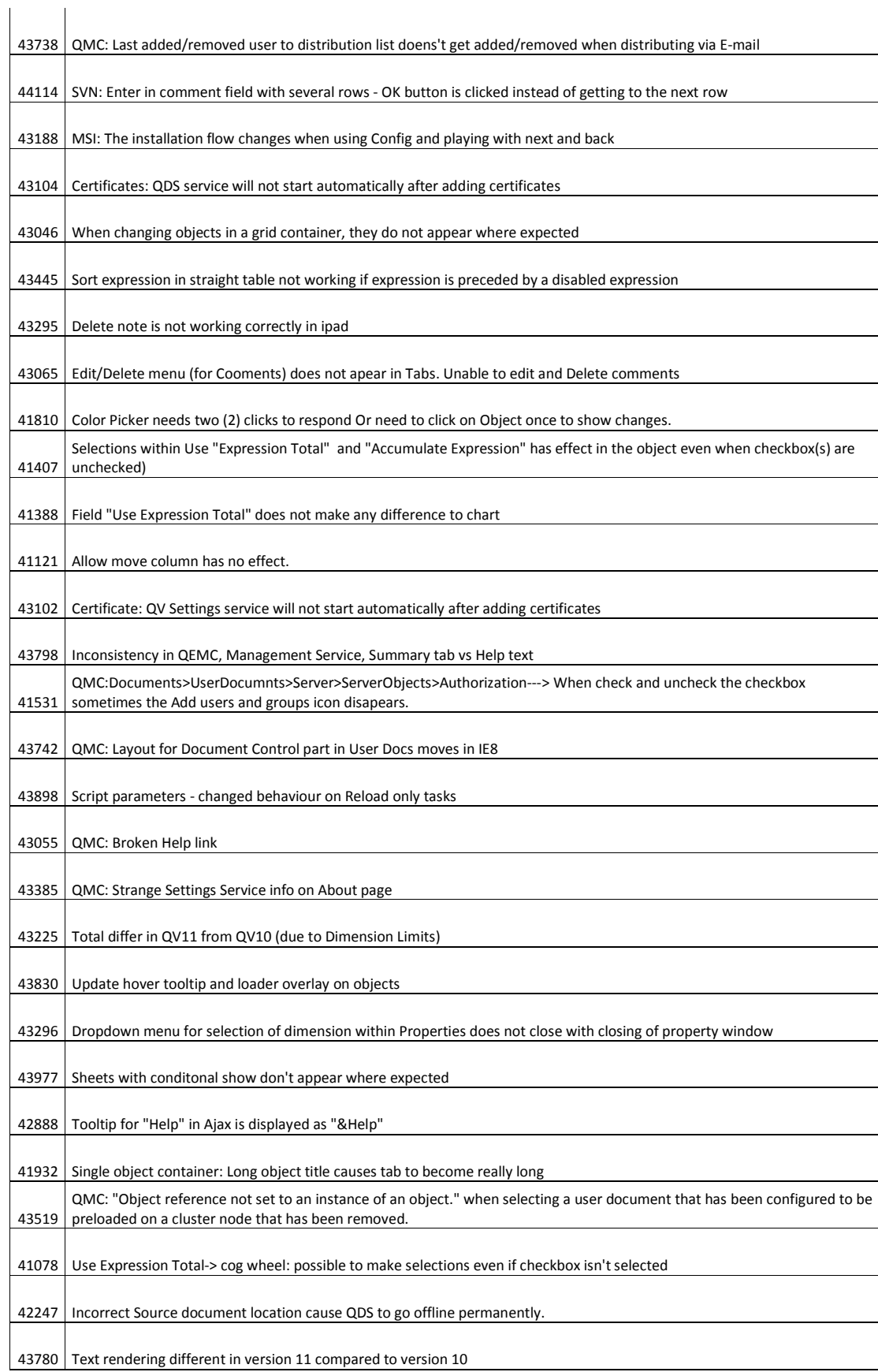

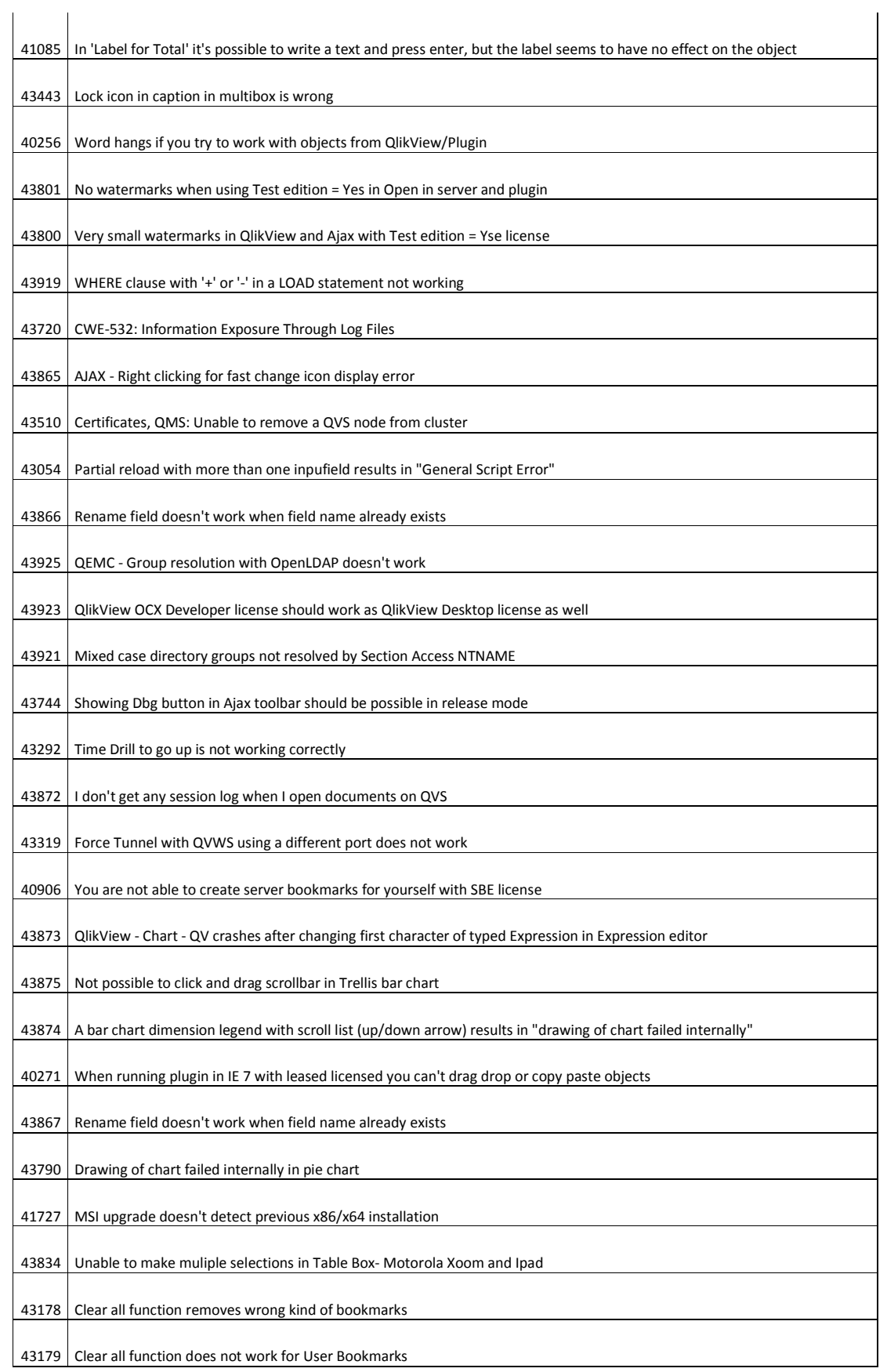

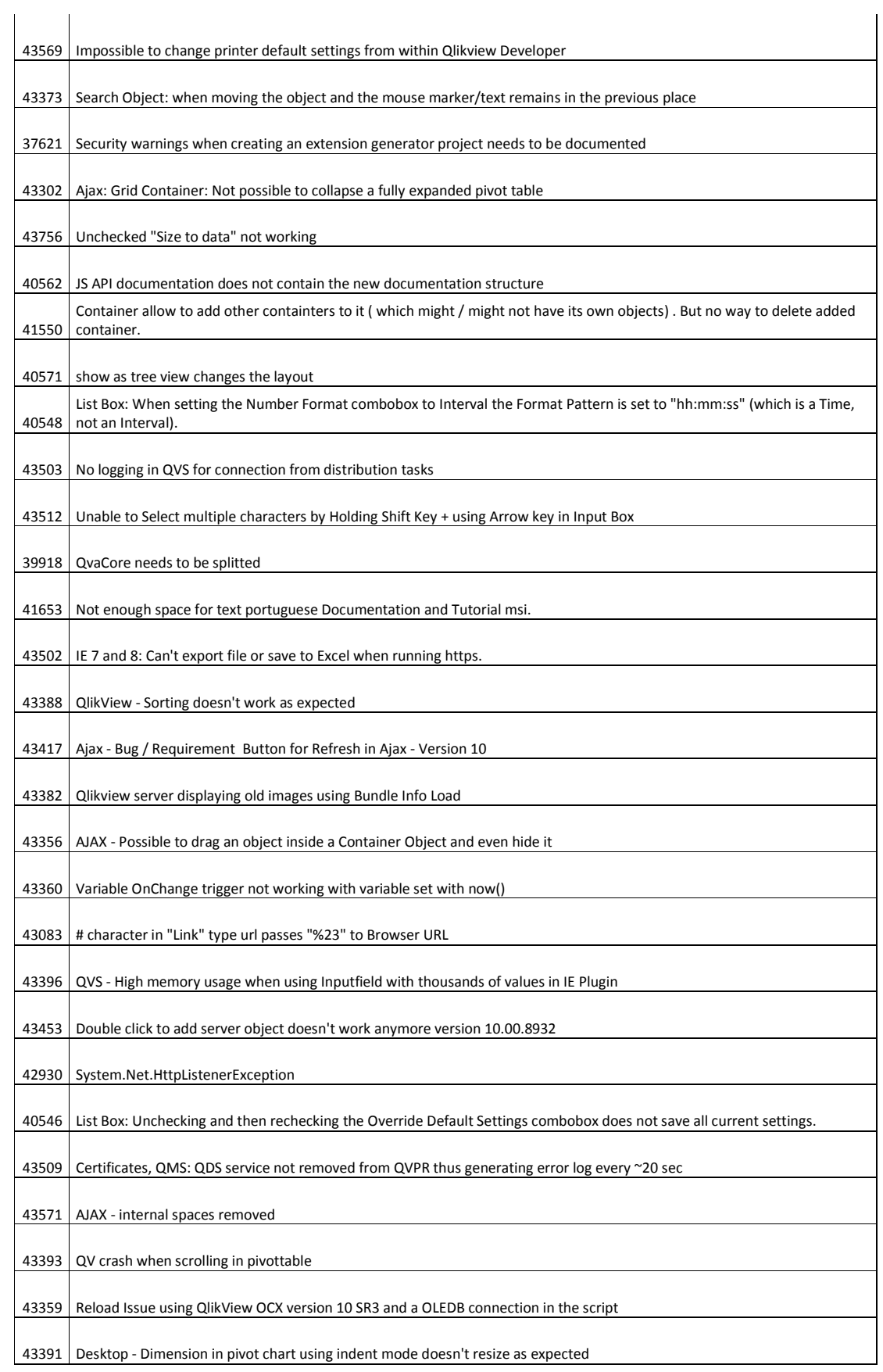

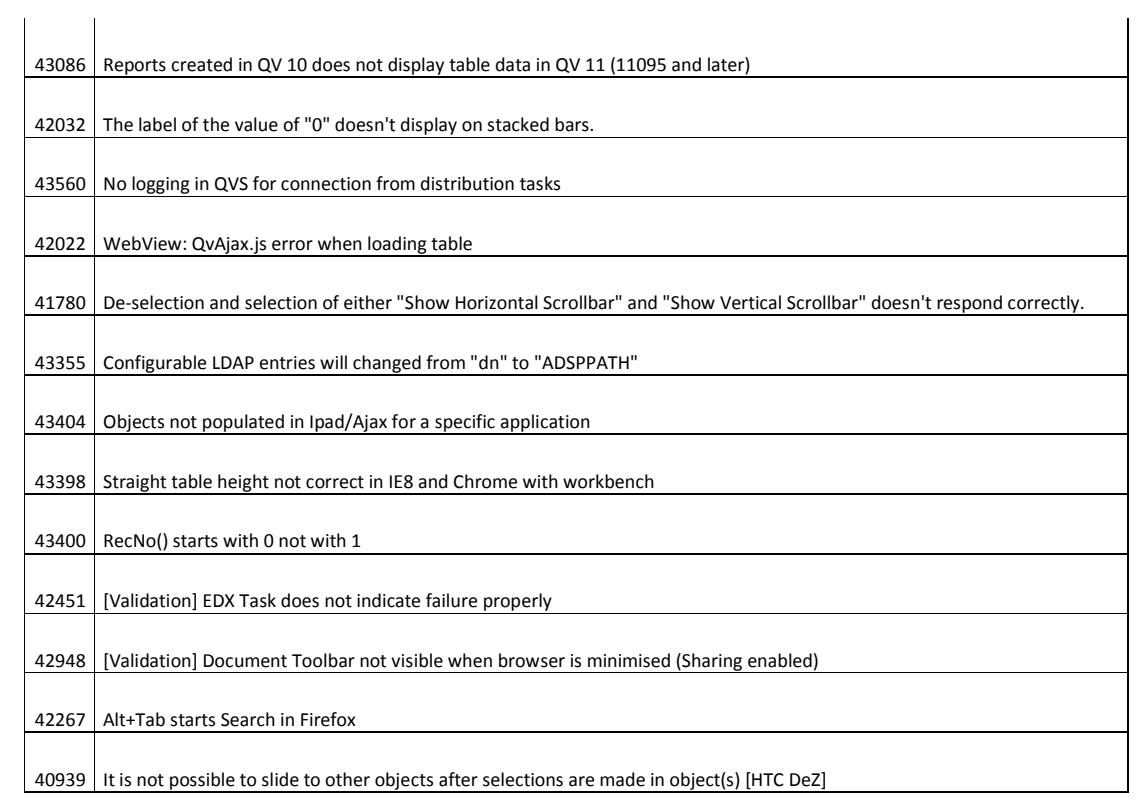